# AV Board

SIV00-U00

Version 1.0.3-8d87fa8 2009/07/17

[http://www.atmark-techno.com]

SUZAKU [http://suzaku.atmark-techno.com]

## AV Board

060-0035 5 2 AFT 6F TEL 011-207-6550 FAX 011-207-6570

© 2008 Atmark Techno, Inc

Version 1.0.3-8d87fa8 2009/07/17

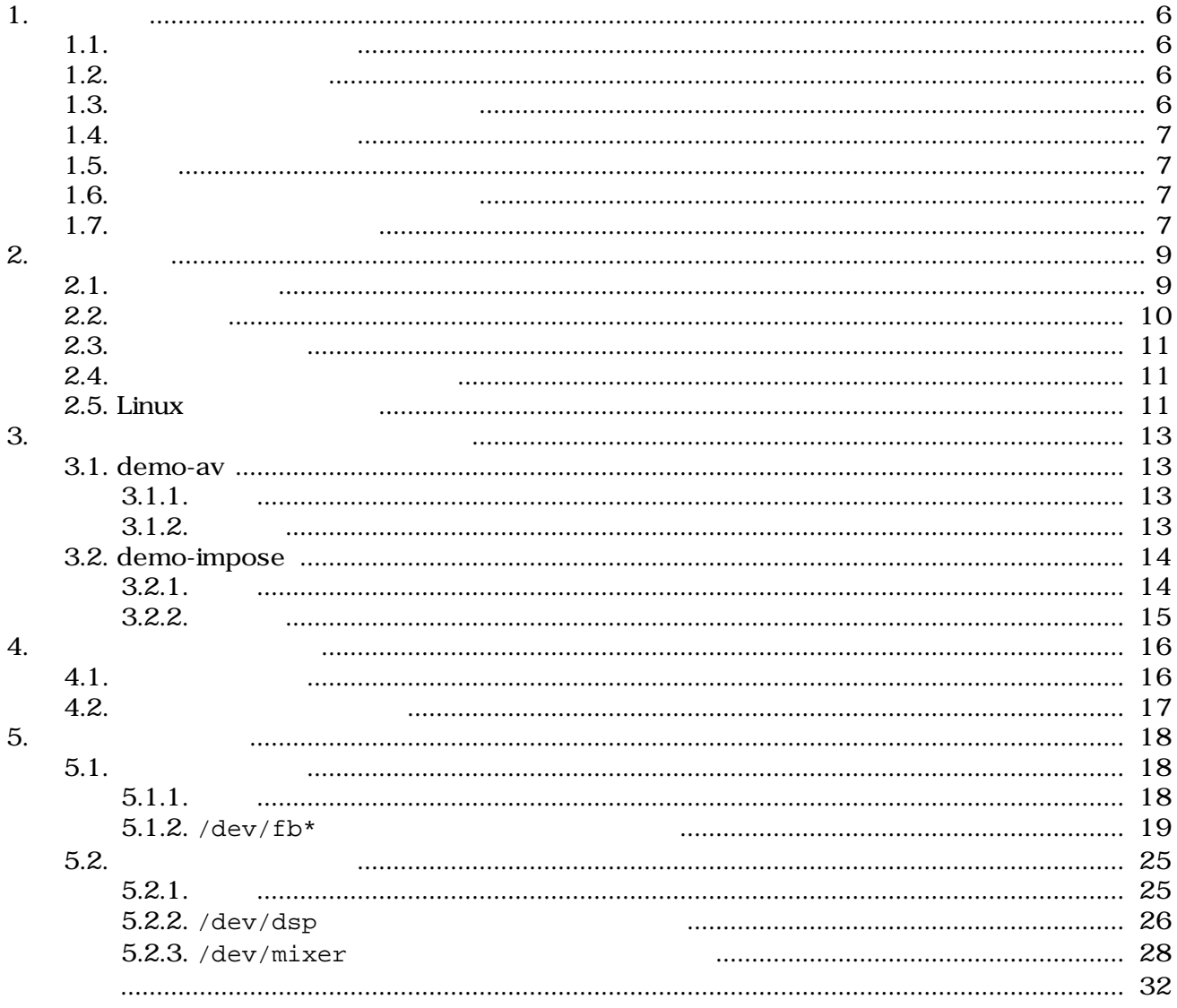

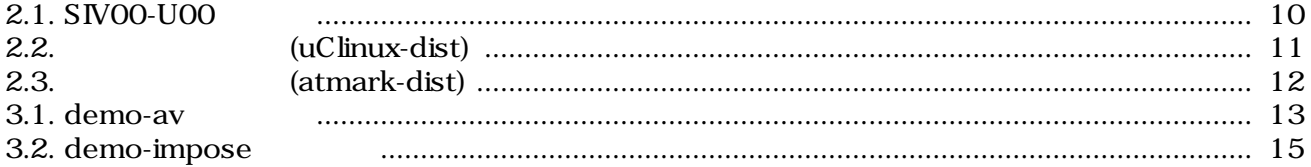

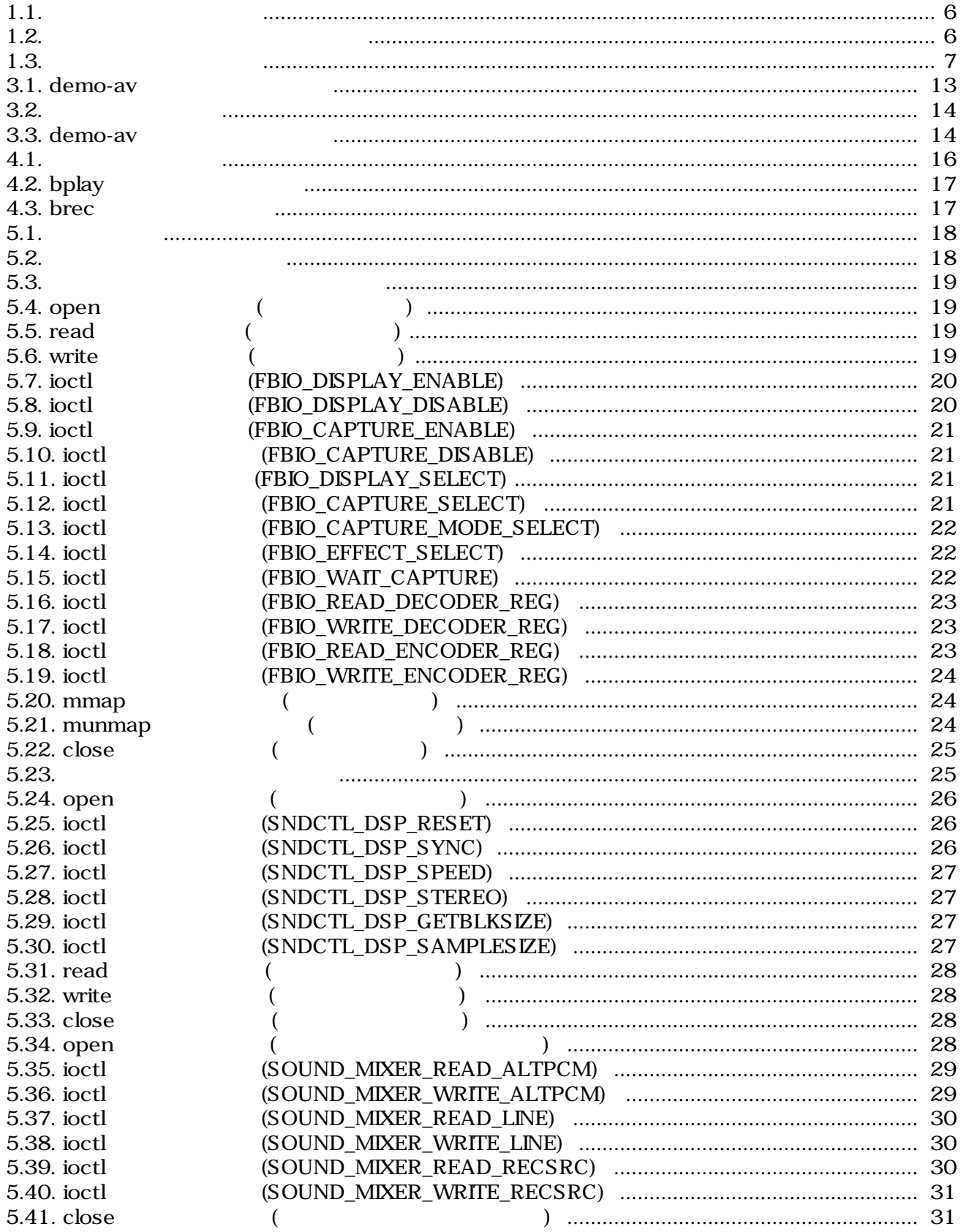

# <span id="page-5-0"></span>1.

## $1.1.$

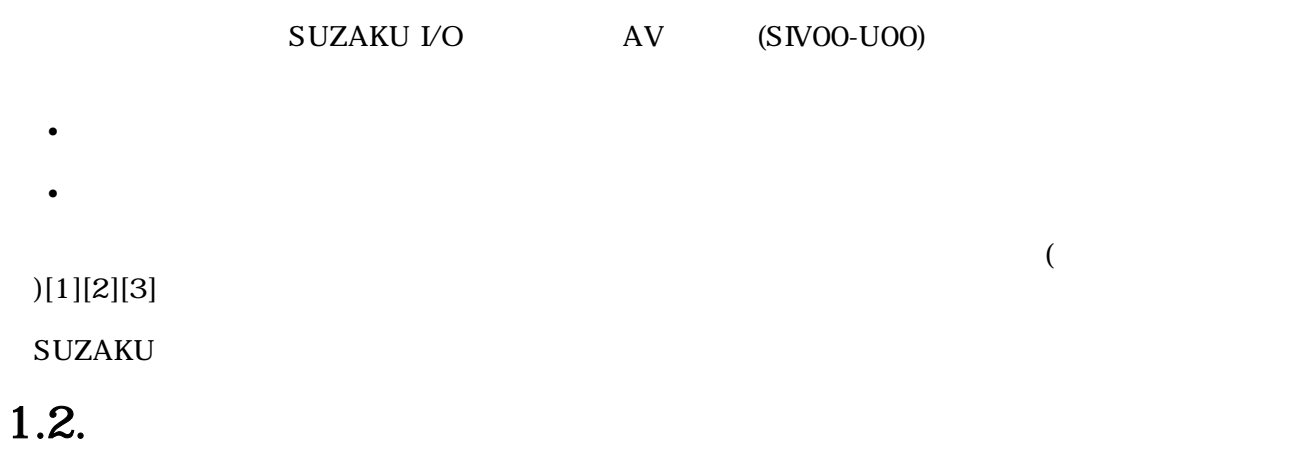

 $1.1.$ 

[PC ~]\$ **ls** 

## $1.3.$

 $\sim$ 

 $1.2.$ 

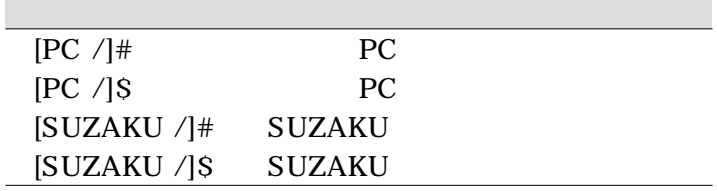

 $\sqrt{ }$ 

## <span id="page-6-0"></span> $1.4.$

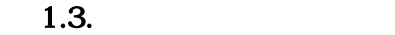

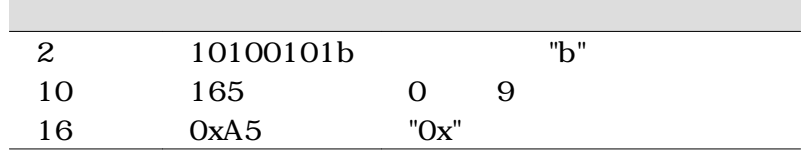

## $1.5.$

SUZKAU で使用しているソフトウェアは Free Software / Open Source Software で構成されてい Free Software / Open Source Software  $\overline{\phantom{a}}$ 

## $1.6.$

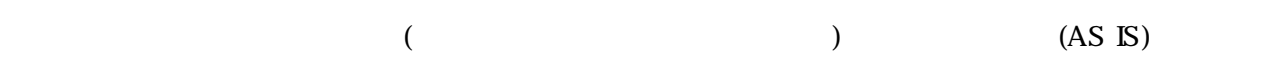

## $1.7.$

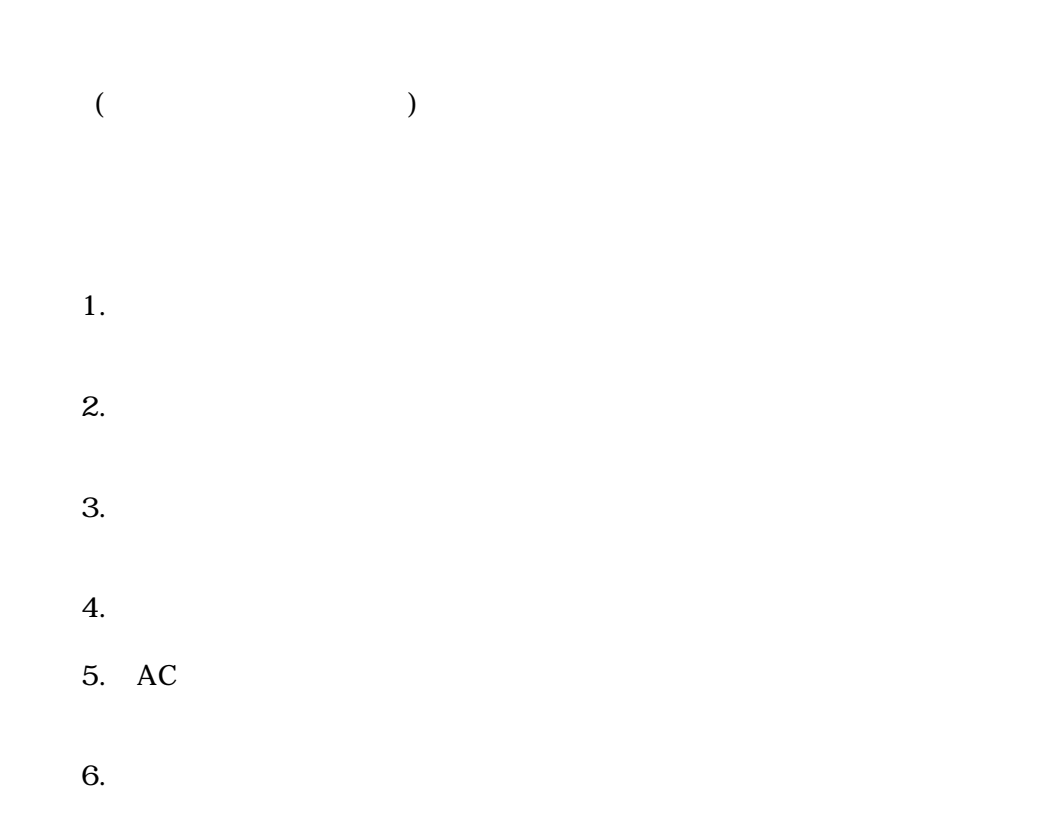

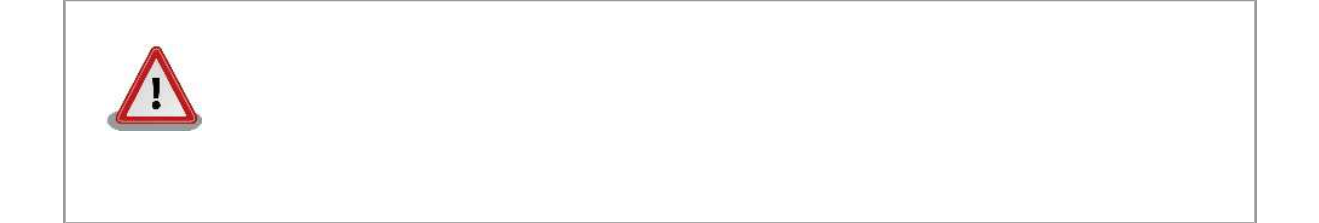

<span id="page-8-0"></span>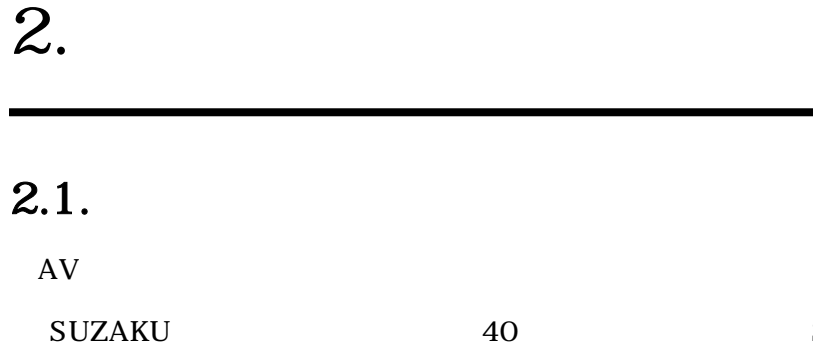

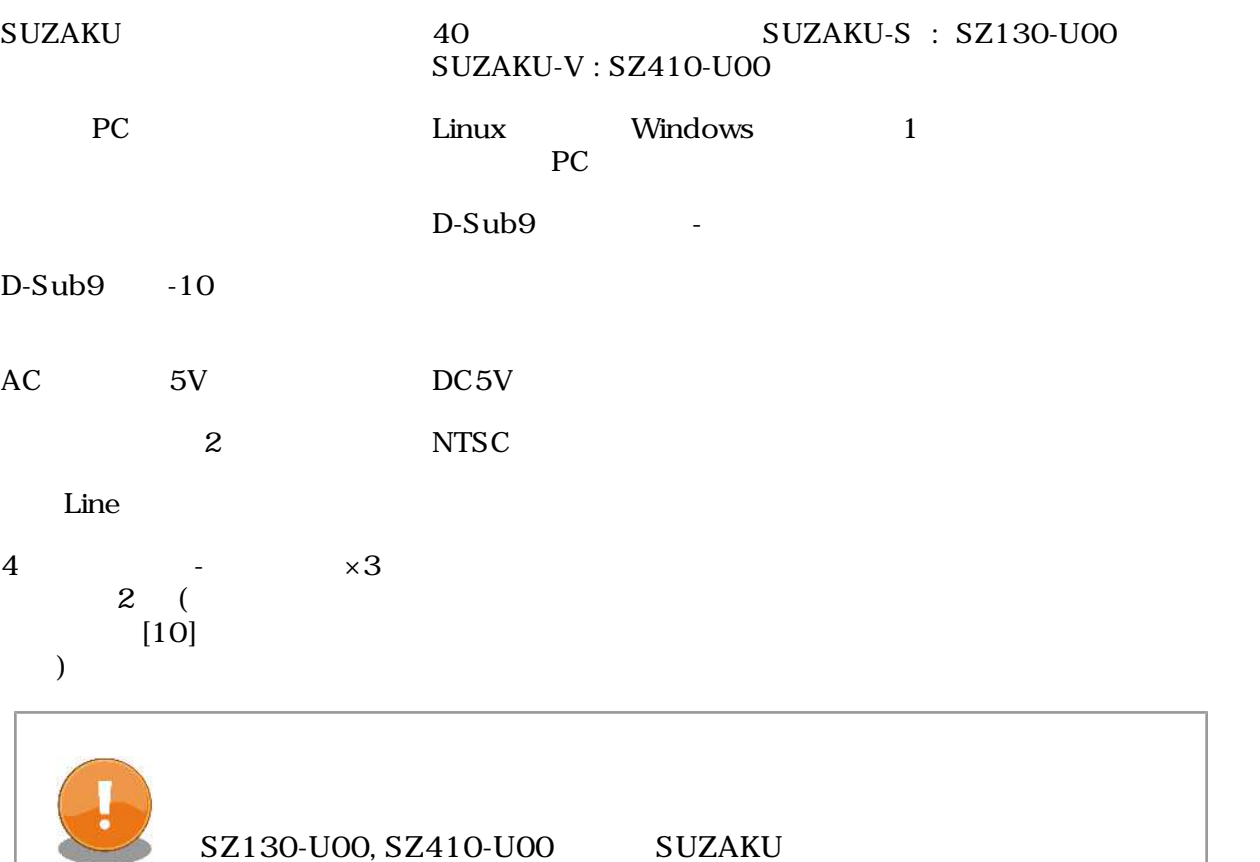

 $\overline{9}$ 

## <span id="page-9-0"></span> $2.2.$

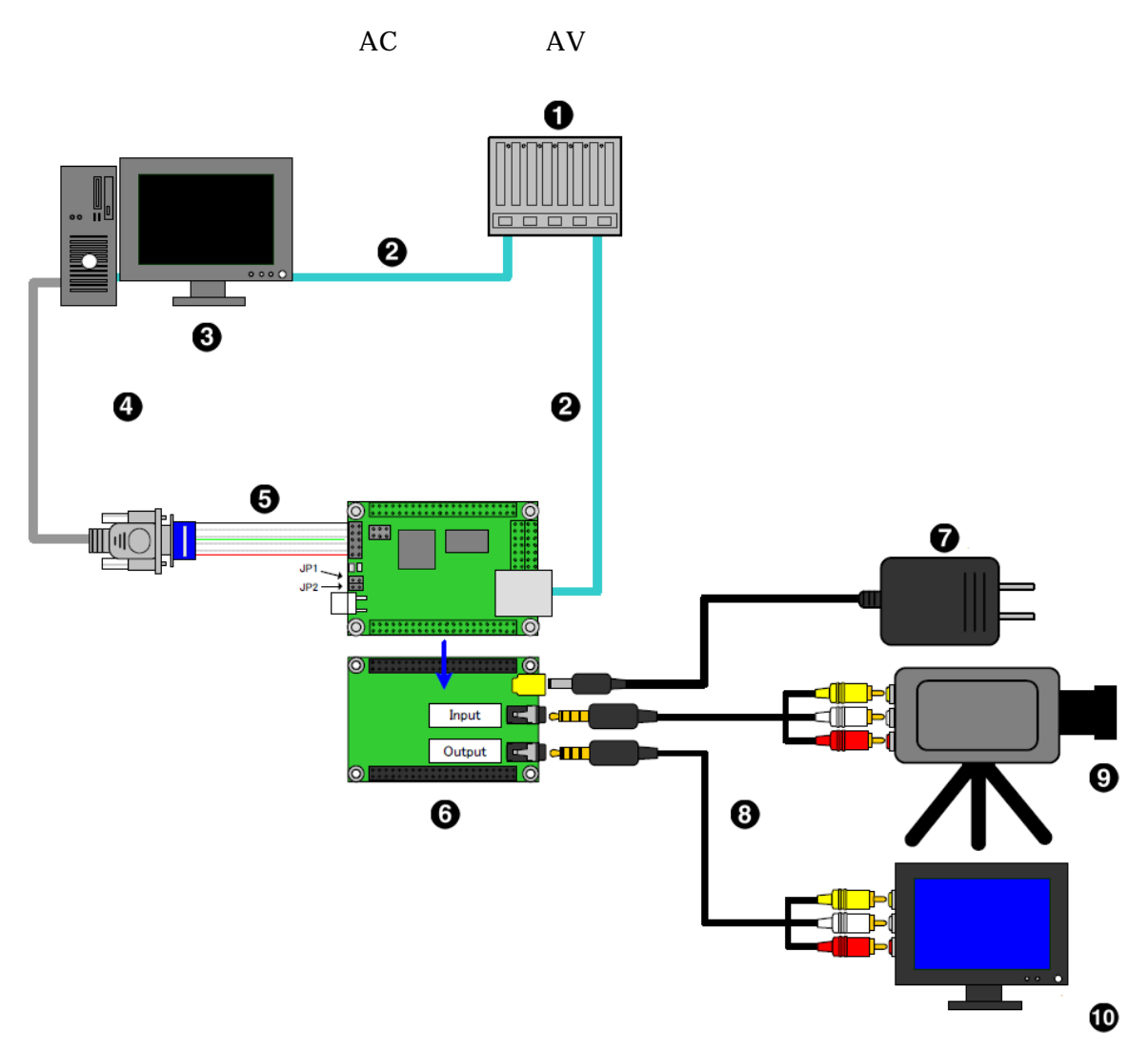

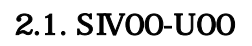

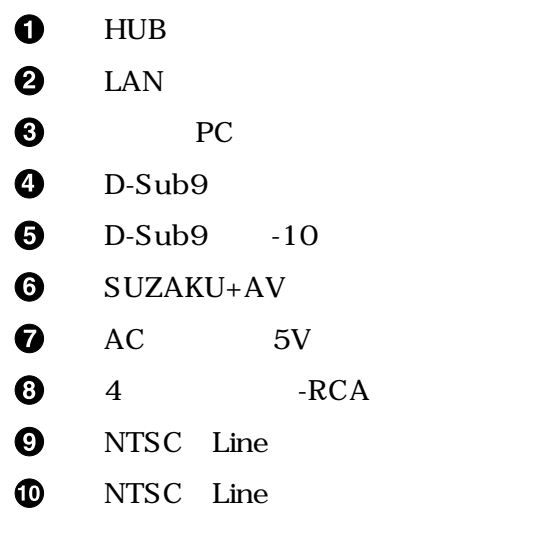

<span id="page-10-0"></span>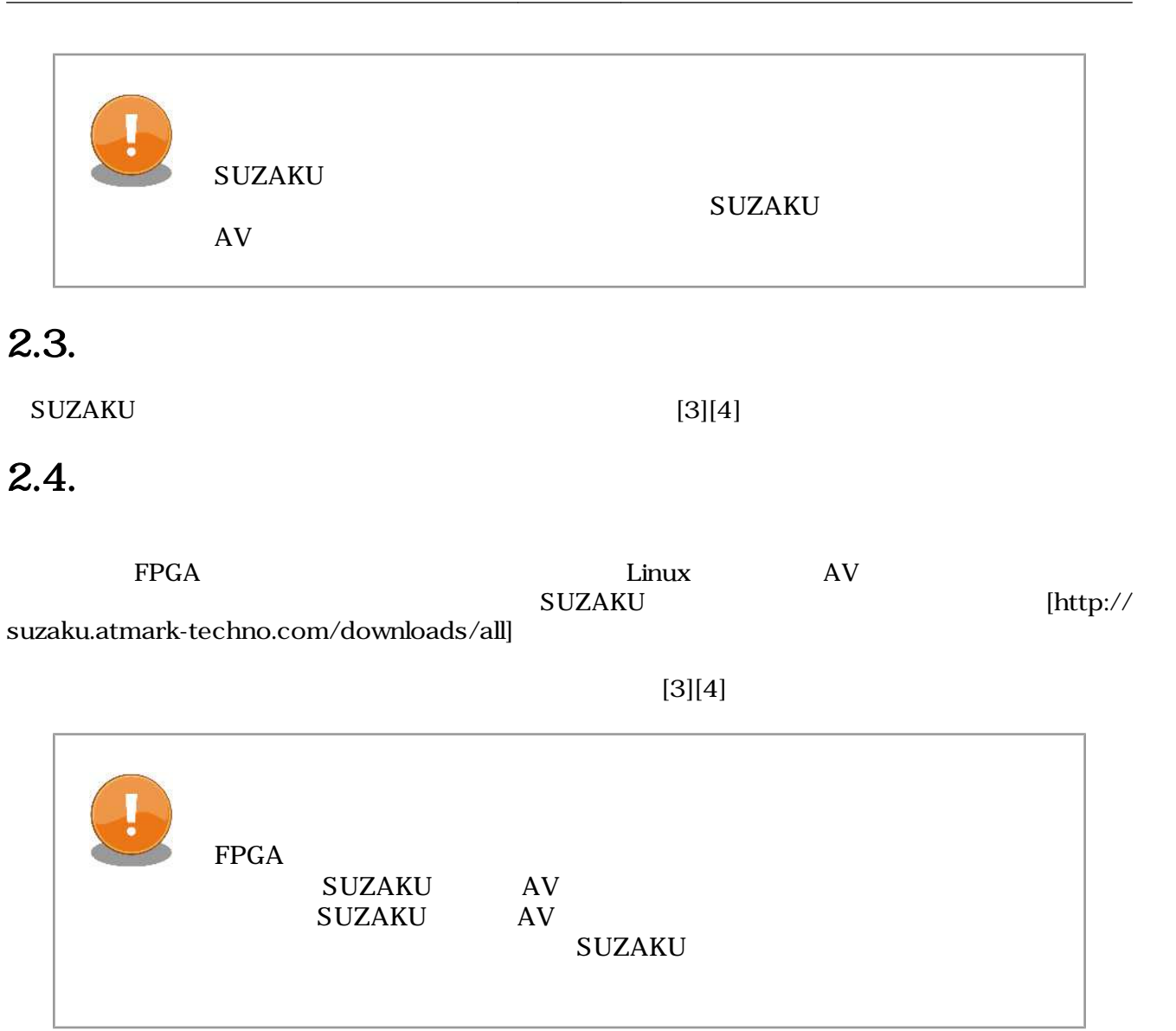

## $2.5.$  Linux

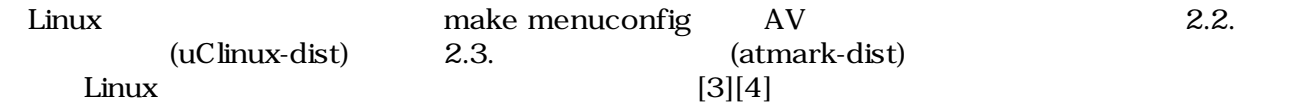

```
[PC ~/uClinux-dist]$ make menuconfig
Main Menu
Vendor/Product Selection --->
--- Select the Vendor you wish to target
(AtmarkTechno) Vendor
--- Select the Product you wish to target
(SUZAKU-S.SZ130-SIV) AtmarkTechno Products
```
<span id="page-11-0"></span>[PC ~/atmark-dist]\$ **make menuconfig** Main Menu Vendor/Product Selection ---> --- Select the Vendor you wish to target (AtmarkTechno) Vendor --- Select the Product you wish to target (SUZAKU-S.SZ410-SIV) AtmarkTechno Products

2.3. (atmark-dist)

# <span id="page-12-0"></span> $3.$

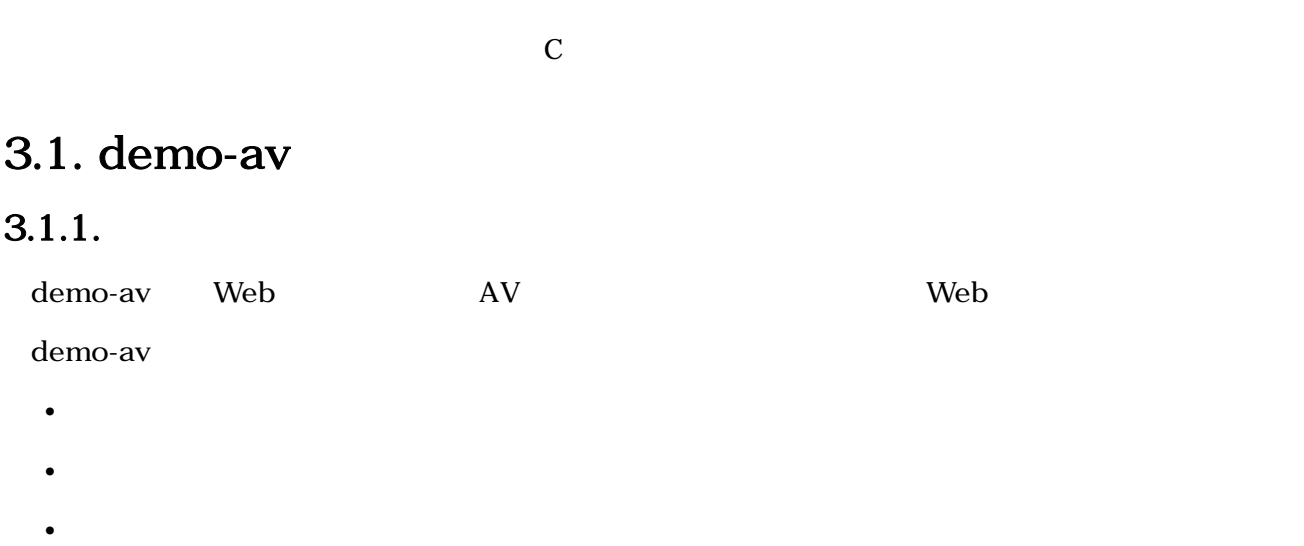

## $3.1.$  demo-av

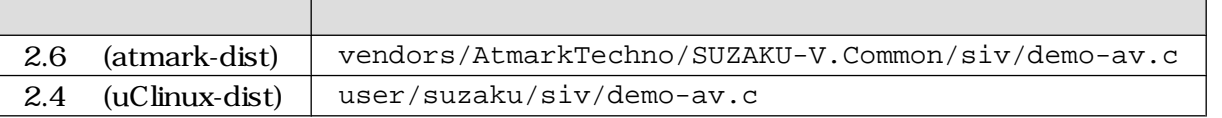

## $3.1.2.$

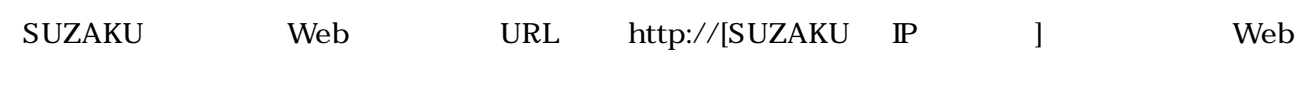

## demo-av

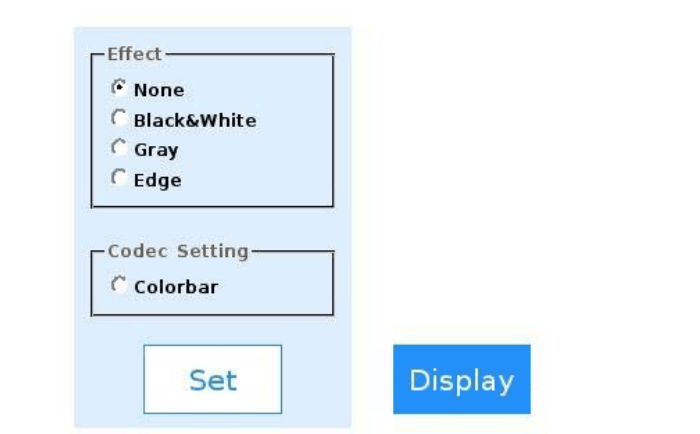

 $3.1.$  demo-av

## <span id="page-13-0"></span>"None", "Black&White", "Gray", "Edge" Set

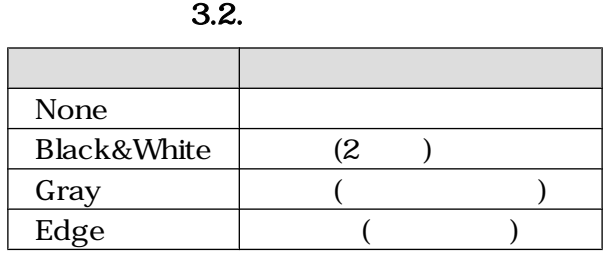

Web

ーン Display Windows マントリング Windows

"Colorbar" Set

Display

## 3.2. demo-impose

 $3.2.1.$ 

demo-impose SUZAKU

## 3.3. demo-av

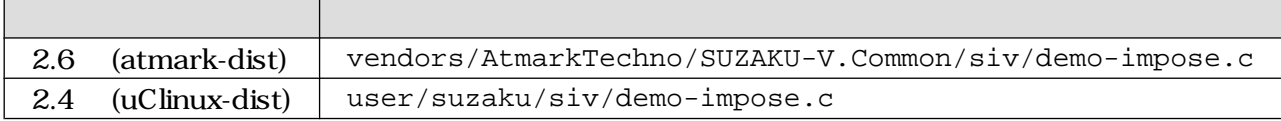

## <span id="page-14-0"></span> $3.2.2.$

[SUZAKU /]# **demo-impose**

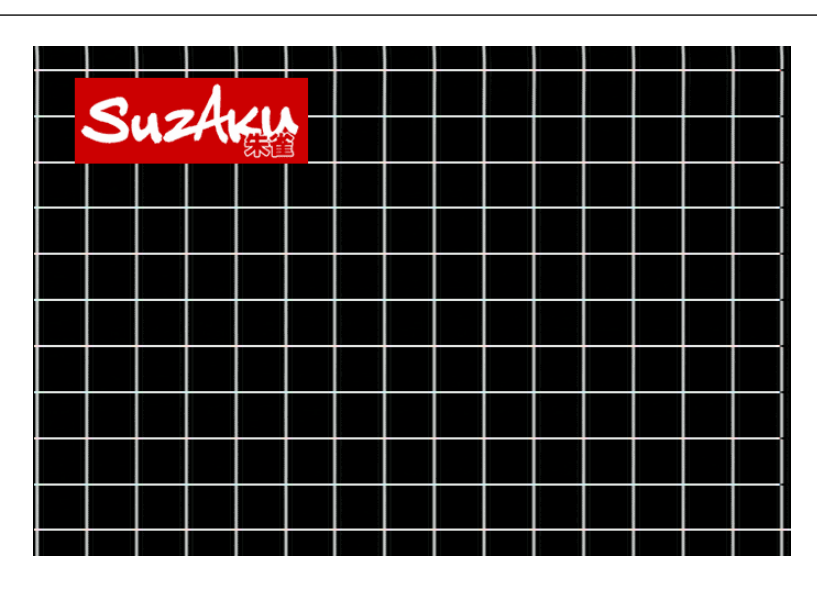

3.2. demo-impose

demo-impose Ctrl + c

# <span id="page-15-0"></span>4.

### $\text{UNIX}$

## $4.1.$

/dev/dsp  $PCM$ 

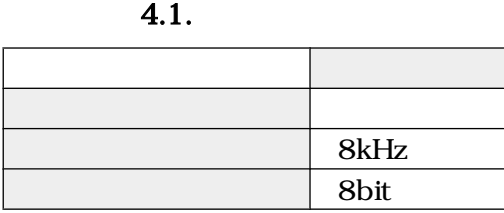

 $/$ tmp  $/$ tmp  $/$ tmp  $($ 

[SUZAKU /]# **cd /tmp**

[SUZAKU /tmp]# **cat /dev/dsp > pcm.bin**

 $Ctrl + c$ 

### PCM

[SUZAKU /tmp]# **cat pcm.bin > /dev/dsp**

[SUZAKU /tmp]# **cat /dev/dsp > /dev/dsp**

## <span id="page-16-0"></span> $4.2.$

 $\,$  TeV  $\,$ 

## 4.2. bplay

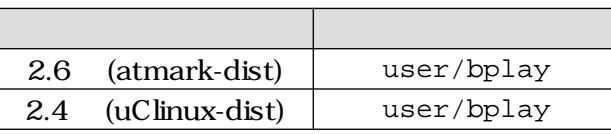

brec /8kHz/16bit 5 WAV 4.3. brec

### 4.3. brec

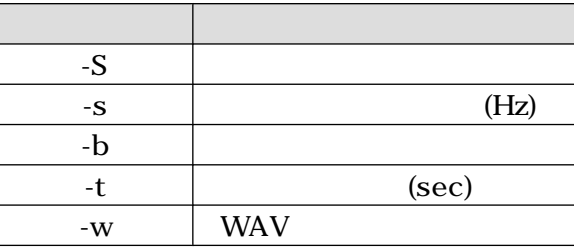

[SUZAKU /tmp]# **brec -S -s 8000 -b 16 -t 5 -w tmp.wav**

32kHz -s 32000

[SUZAKU /tmp]# **brec -S -s 32000 -b 16 -t 5 -w tmp.wav**

PC Windows

bplay WAV

[SUZAKU /tmp]# **bplay tmp.wav**

[SUZAKU /tmp]# **brec -S -s 32000 -b 16 -w | bplay**

# <span id="page-17-0"></span>5.

 $AV$   $L$ inux  $A$ V  $\overline{C}$ 

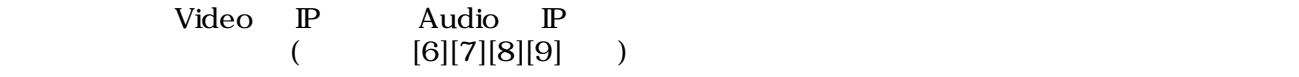

 $5.1.$ 

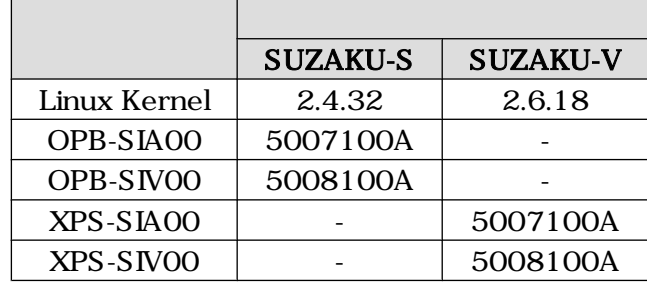

## $5.1.$

## $5.1.1.$

 $5.2.$ 

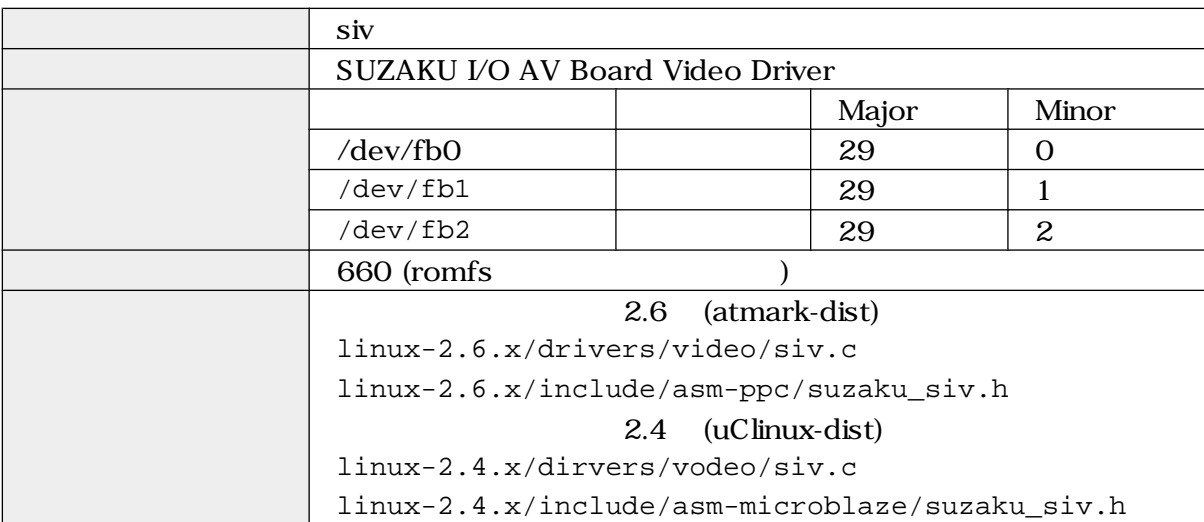

### include  $\frac{1}{\sqrt{2\pi}}$

#include <asm/suzaku\_siv.h>

 $-I$ 

## <span id="page-18-0"></span>5.1.2. /dev/fb\*

 $/\text{dev/fb*}$  5.3.

 $5.3.$ 

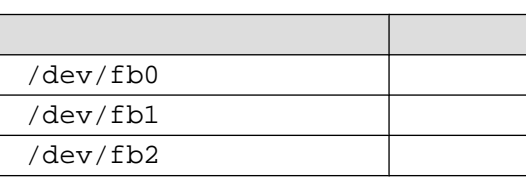

open  $\Box$ 

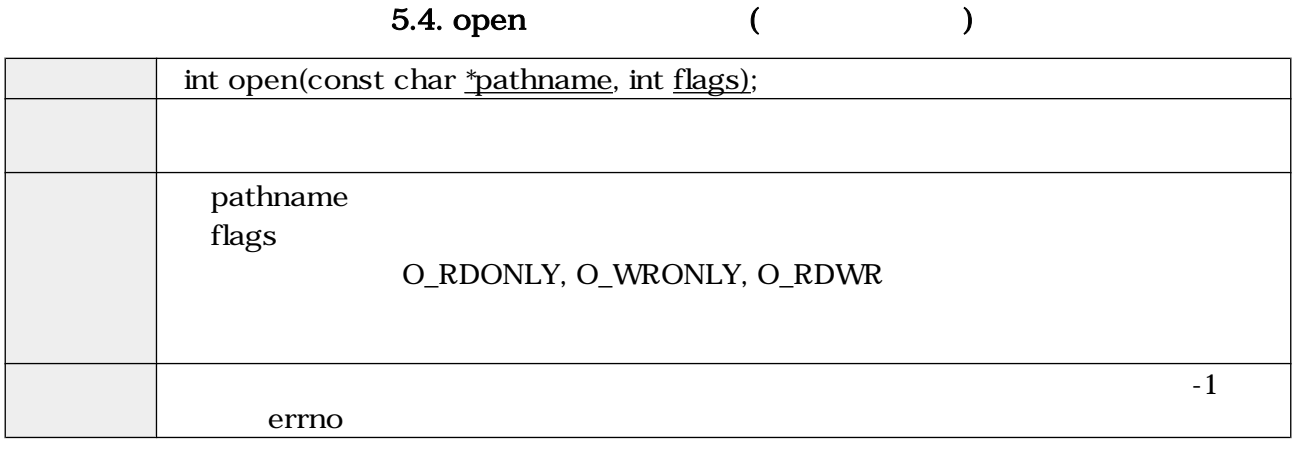

read (32bitRGB )

5.5. read (CNT)

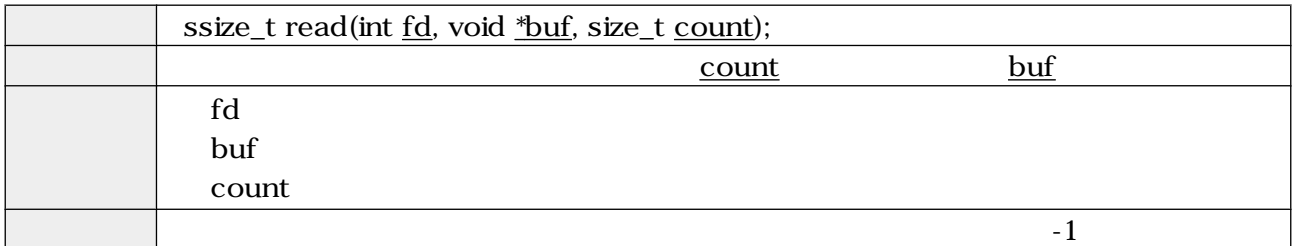

write  $(32bitRGB)$ 

5.6. write (interval)

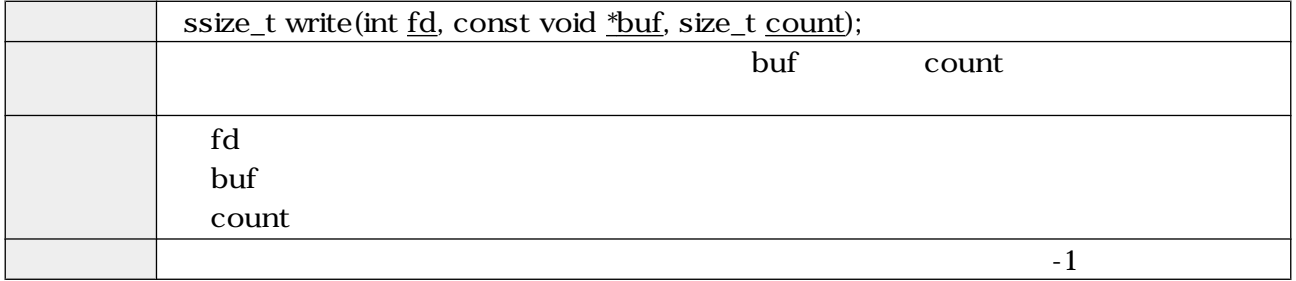

<span id="page-19-0"></span> $\rm{i}$ octl $\rm{ii}$ 

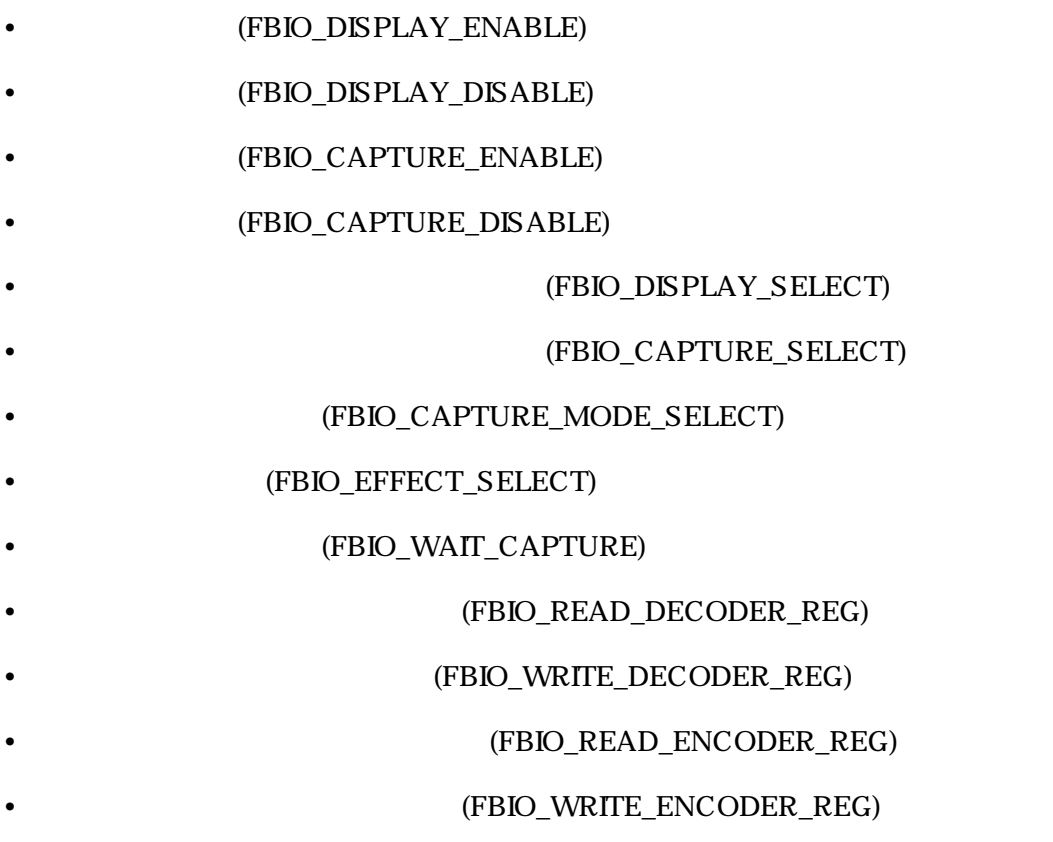

## (FBIO\_DISPLAY\_ENABLE)

## 5.7. ioctl (FBIO\_DISPLAY\_ENABLE)

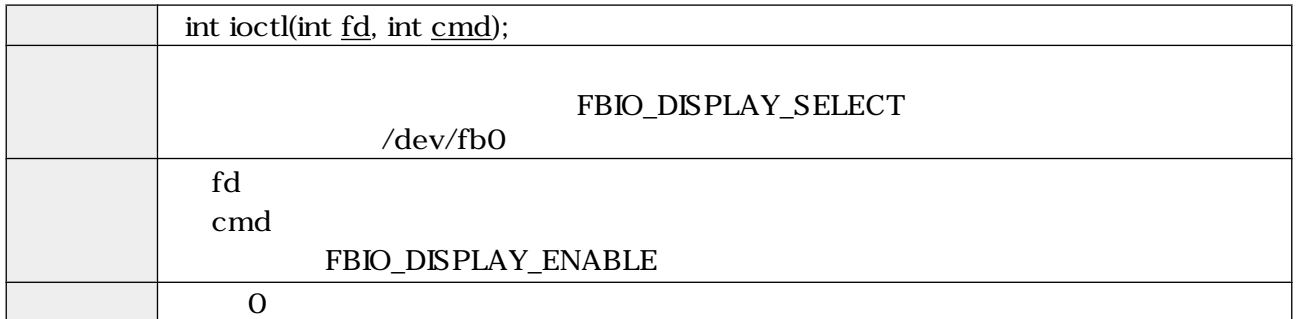

### (FBIO\_DISPLAY\_DISABLE)

5.8. ioctl (FBIO\_DISPLAY\_DISABLE)

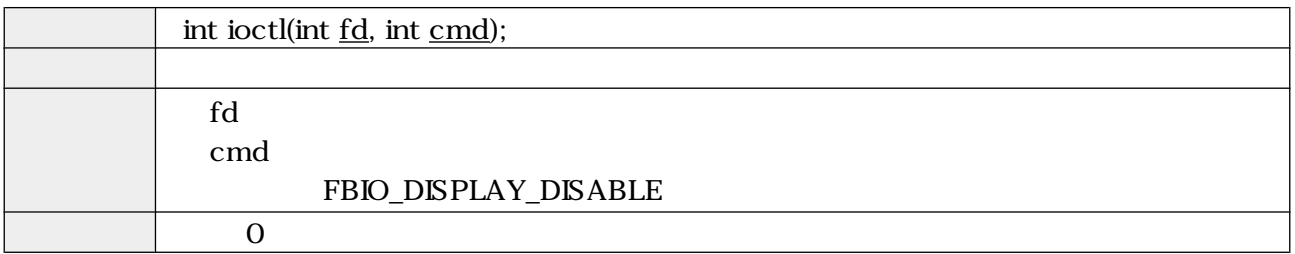

### (FBIO\_CAPTURE\_ENABLE)

### 5.9. ioctl (FBIO\_CAPTURE\_ENABLE)

<span id="page-20-0"></span>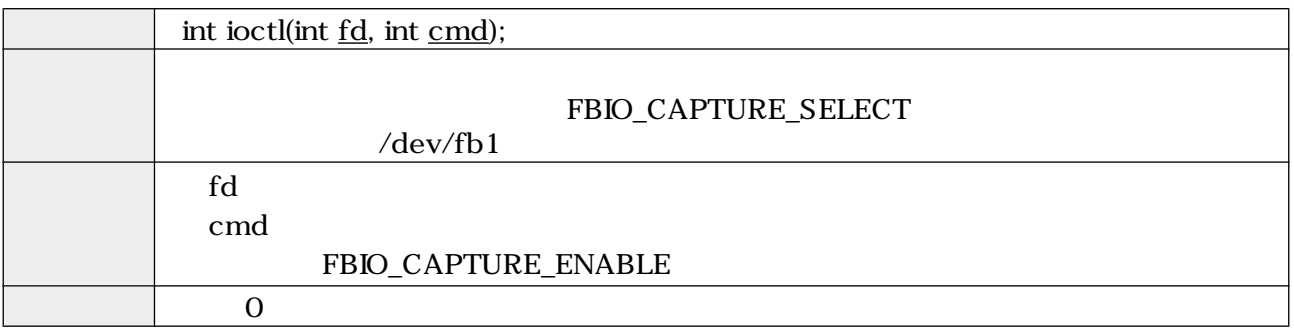

### (FBIO\_CAPTURE\_DISABLE)

## 5.10. ioctl (FBIO\_CAPTURE\_DISABLE)

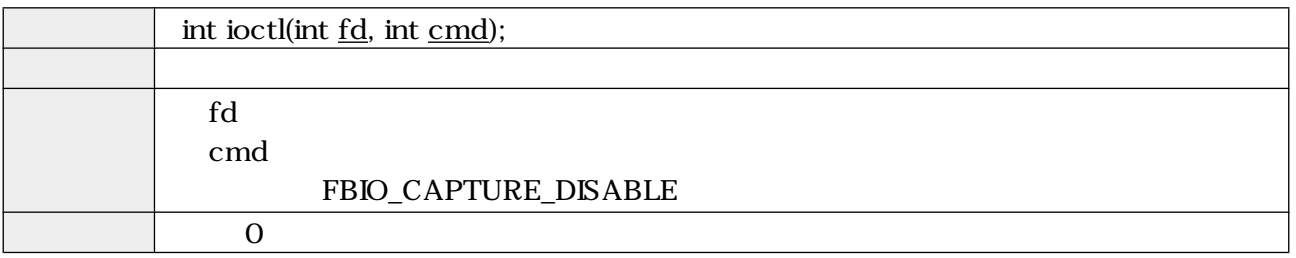

### **EXAMPLE (FBIO\_DISPLAY\_SELECT)**

5.11. ioctl (FBIO\_DISPLAY\_SELECT)

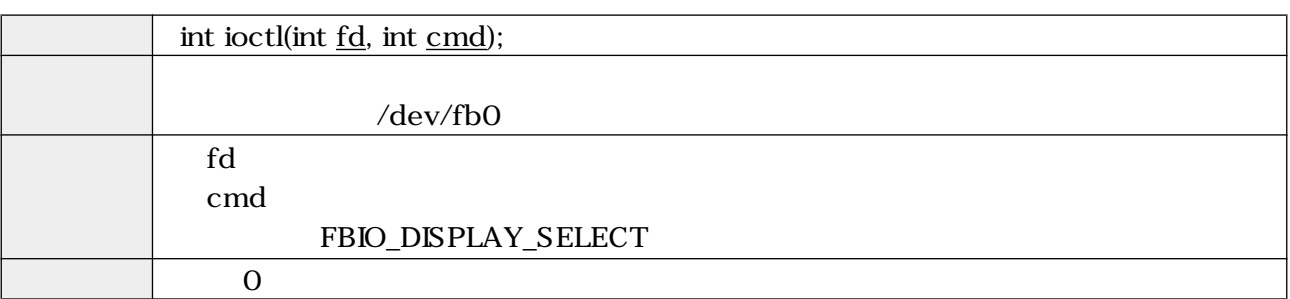

### (FBIO\_CAPTURE\_SELECT)

## 5.12. ioctl (FBIO\_CAPTURE\_SELECT)

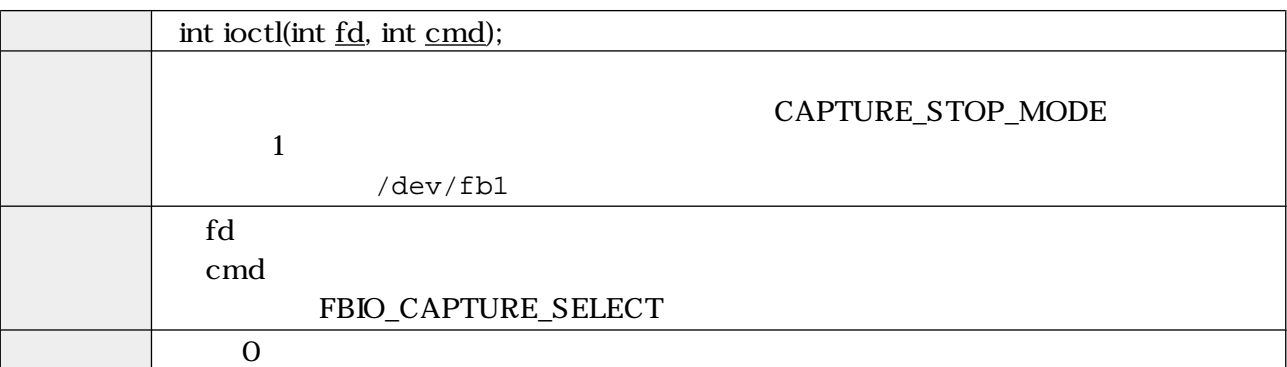

### (FBIO\_CAPTURE\_MODE\_SELECT)

### 5.13. ioctl (FBIO\_CAPTURE\_MODE\_SELECT)

<span id="page-21-0"></span>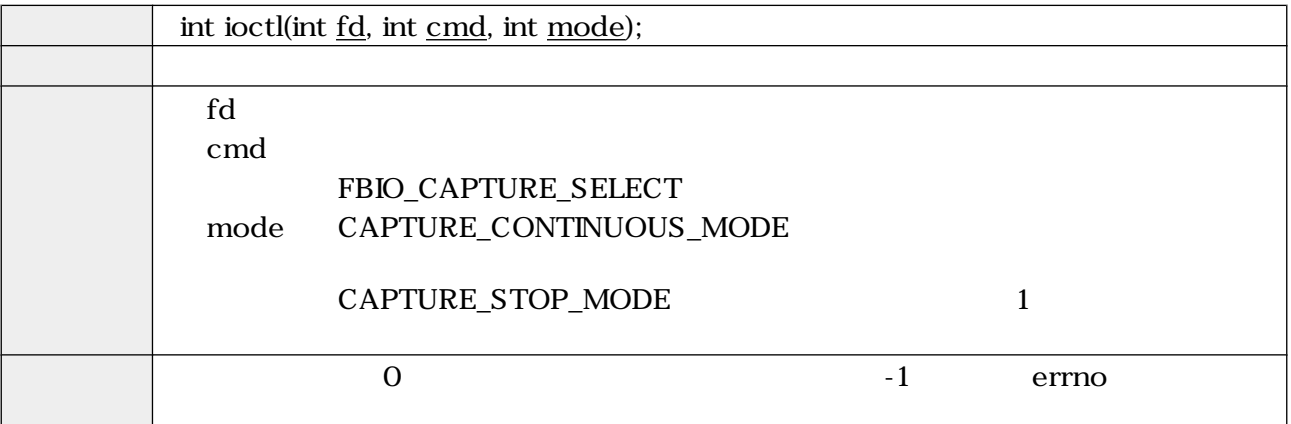

### **THE CONSERVANCE (FBIO\_EFFECT\_SELECT)**

5.14. ioctl (FBIO\_EFFECT\_SELECT)

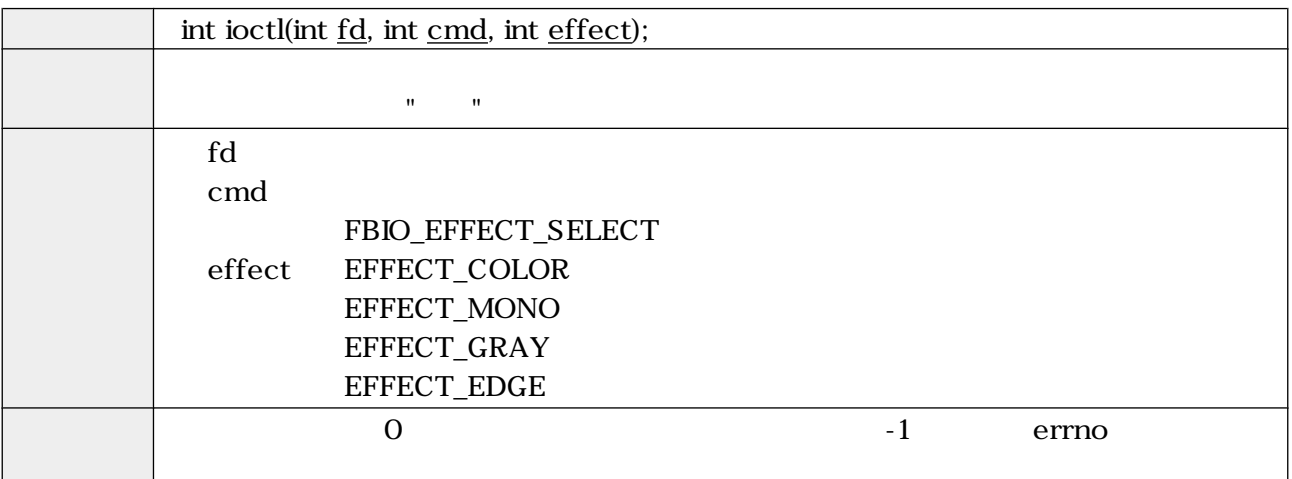

### (FBIO\_WAIT\_CAPTURE)

## 5.15. ioctl (FBIO\_WAIT\_CAPTURE)

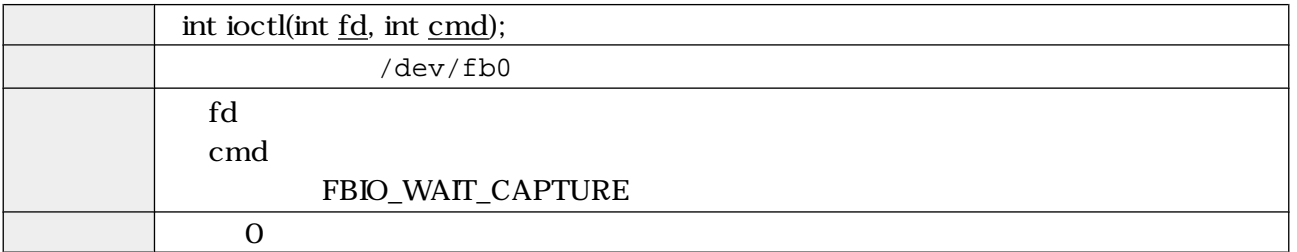

### **EXAMPLE (FBIO\_READ\_DECODER\_REG)**

<span id="page-22-0"></span>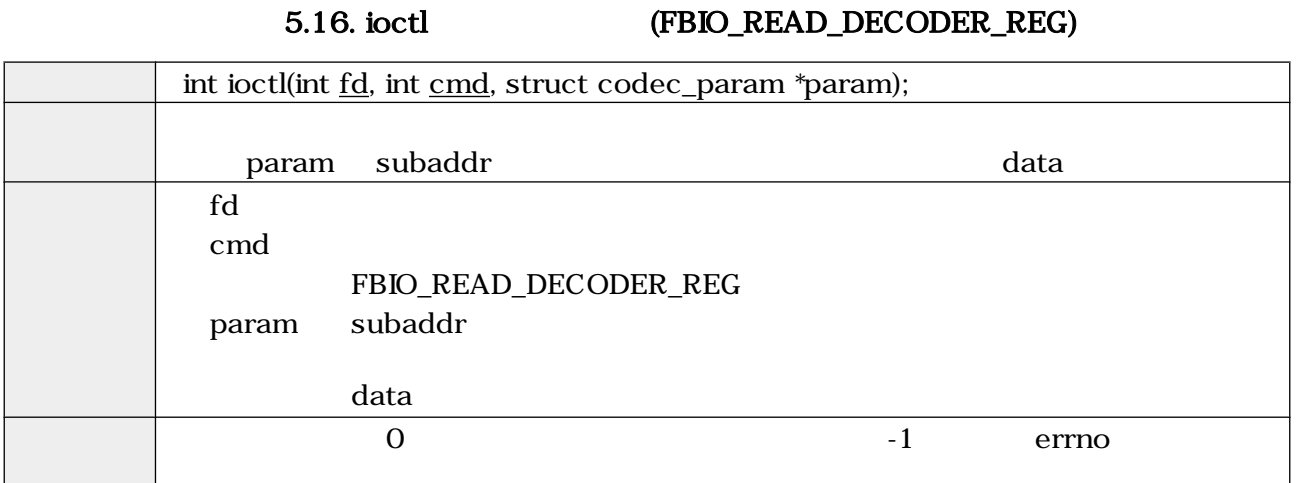

### **EXAMPLE (FBIO\_WRITE\_DECODER\_REG)**

5.17. ioctl (FBIO\_WRITE\_DECODER\_REG)

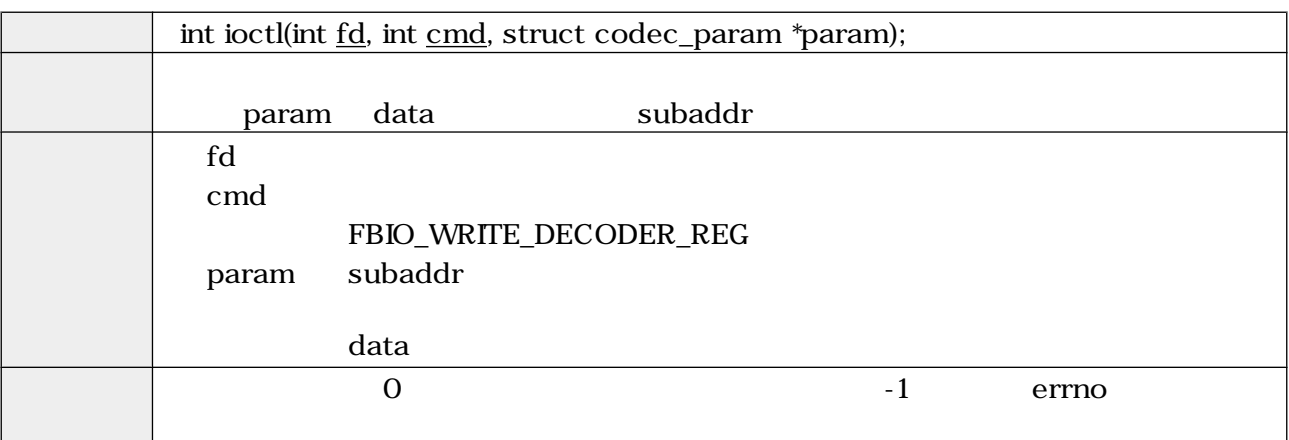

### (FBIO\_READ\_ENCODER\_REG)

5.18. ioctl (FBIO\_READ\_ENCODER\_REG)

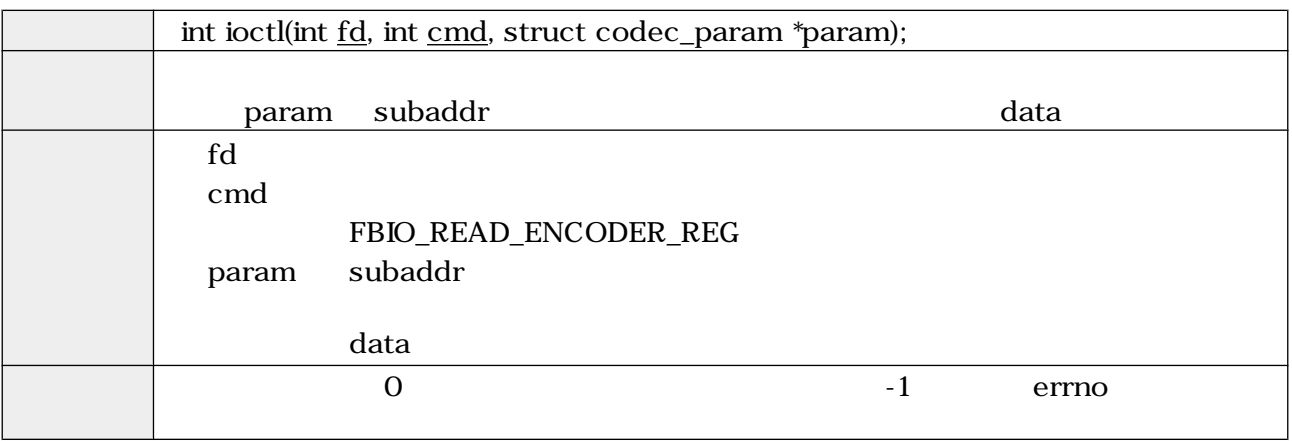

## (FBIO\_WRITE\_ENCODER\_REG)

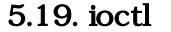

## (FBIO\_WRITE\_ENCODER\_REG)

<span id="page-23-0"></span>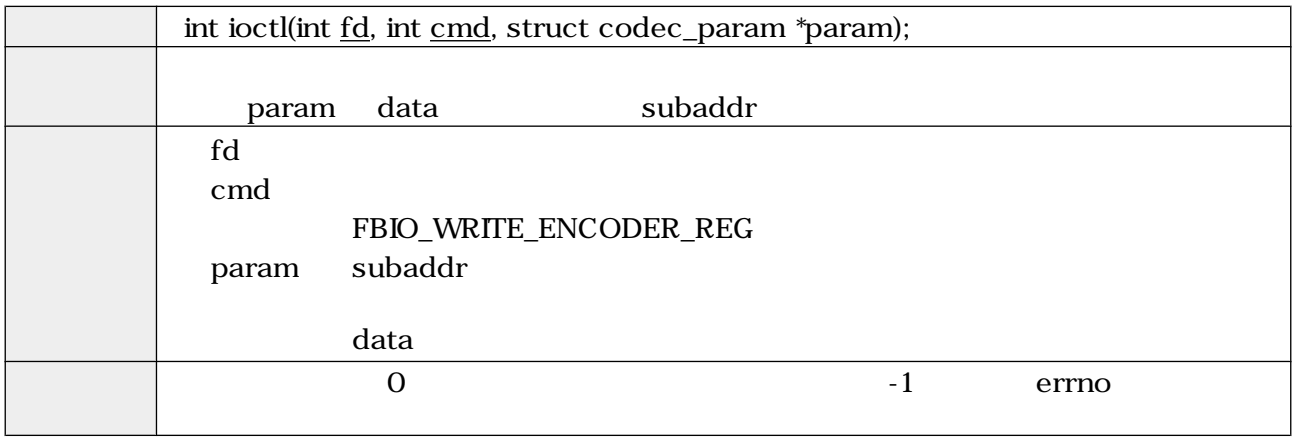

### mmap  $\,$

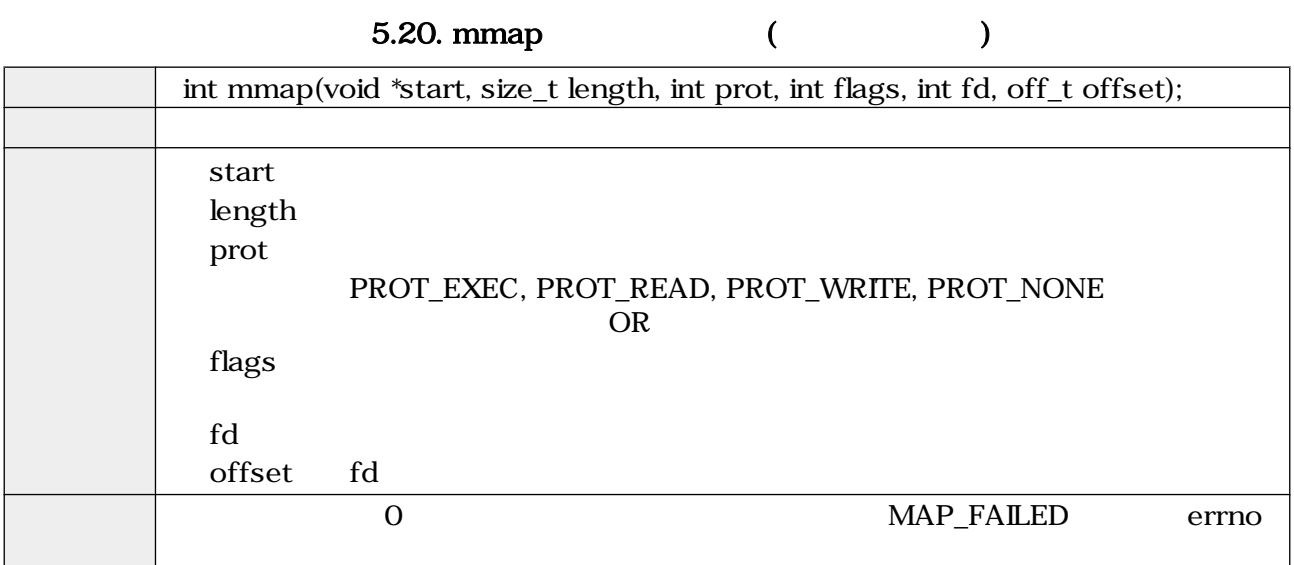

## munmap

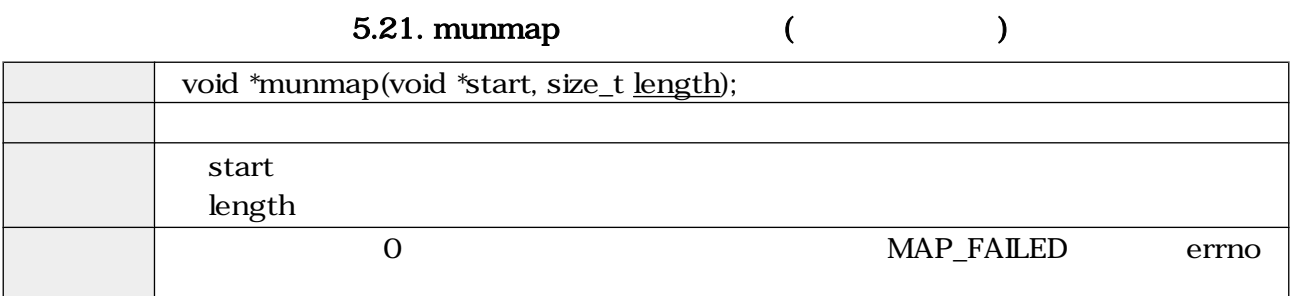

<span id="page-24-0"></span>close  $\sim$ 

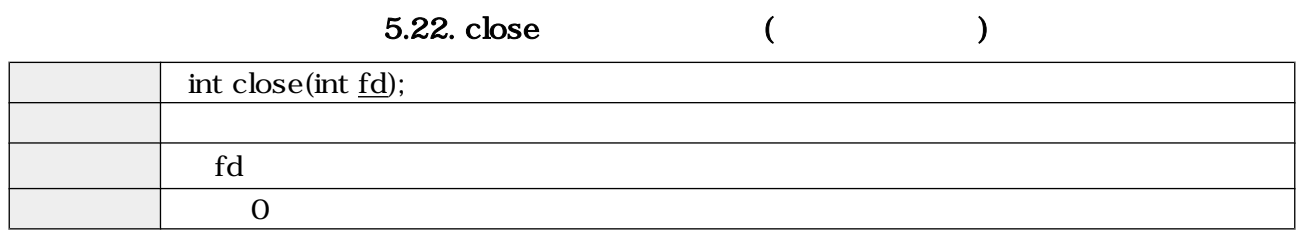

## $5.2.$

## $5.2.1.$

## 5.23.

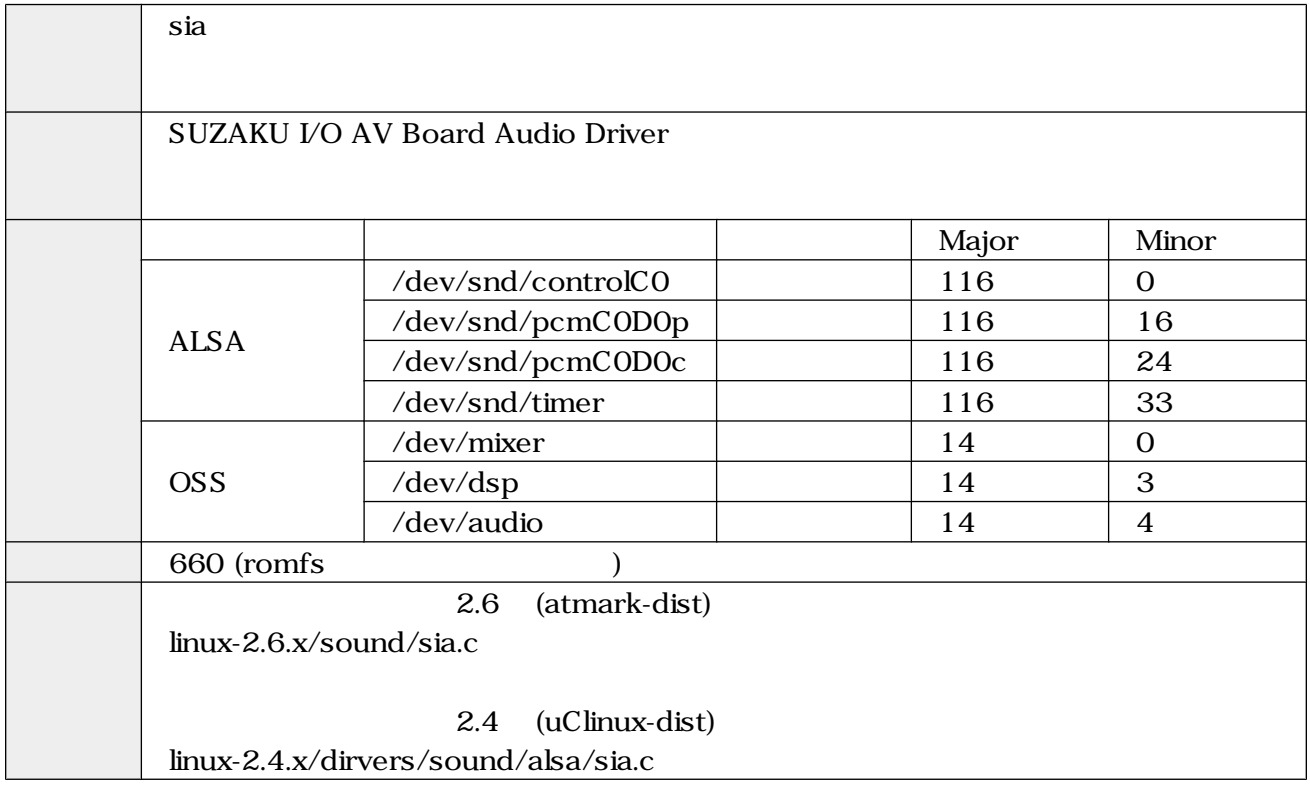

本ドライバは Advanced Linux Sound Architecture(ALSA)に準拠して作成されており、また Open

Sound System(OSS)互換としても動作するよう設定されています アプリケーションを開発する際に ALSA OSS

ALSA  $\overline{OSS}$  [11][12][13][14]

 $ALSA$   $OSS$ 

 $\overline{\text{OSS}}$ 

## <span id="page-25-0"></span>5.2.2. /dev/dsp

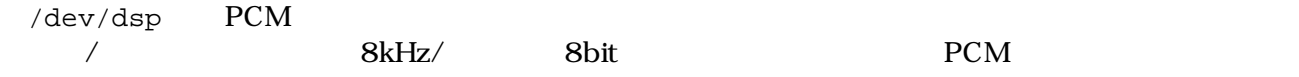

open  $\Box$ 

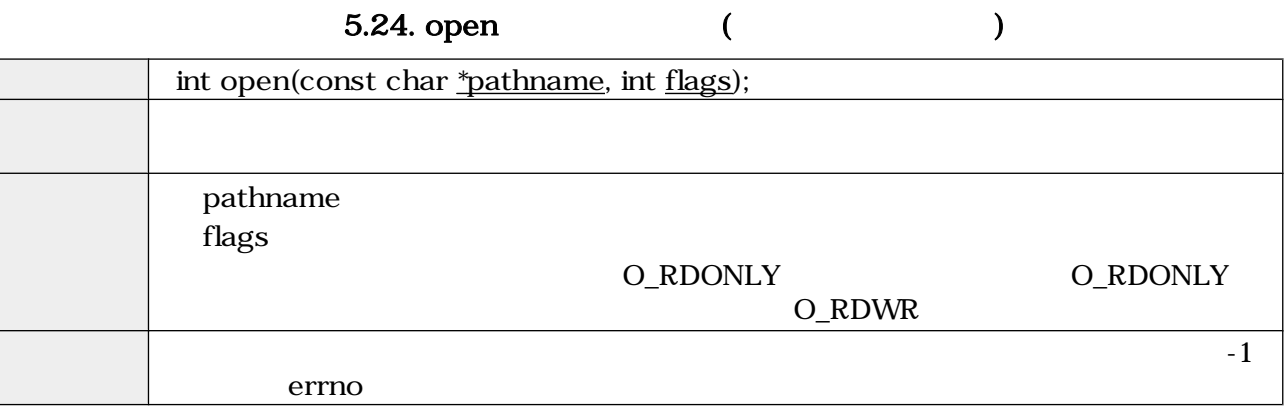

 $\rm{i}$ octl $\rm{ii}$ 

- SNDCTL\_DSP\_RESET
- SNDCTL\_DSP\_SYNC
- SNDCTL\_DSP\_SPEED
- SNDCTL\_DSP\_STEREO
- SNDCTL\_DSP\_GETBLKSIZE
- SNDCTL\_DSP\_SAMPLESIZE

5.25. ioctl (SNDCTL\_DSP\_RESET)

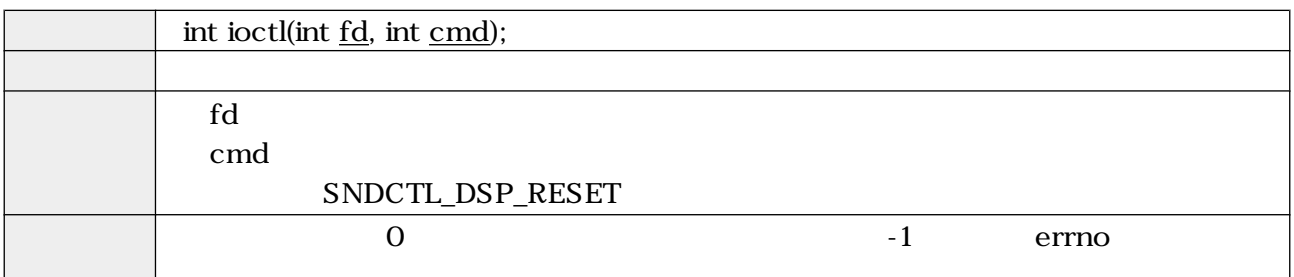

5.26. ioctl (SNDCTL\_DSP\_SYNC)

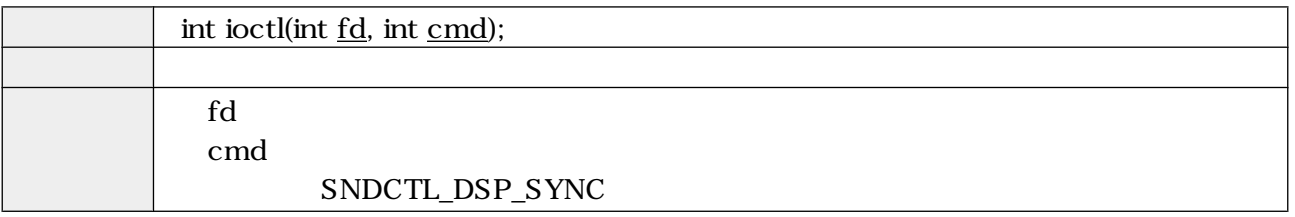

<span id="page-26-0"></span>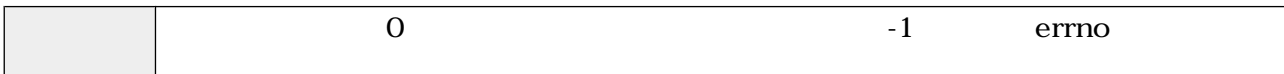

5.27. ioctl (SNDCTL\_DSP\_SPEED)

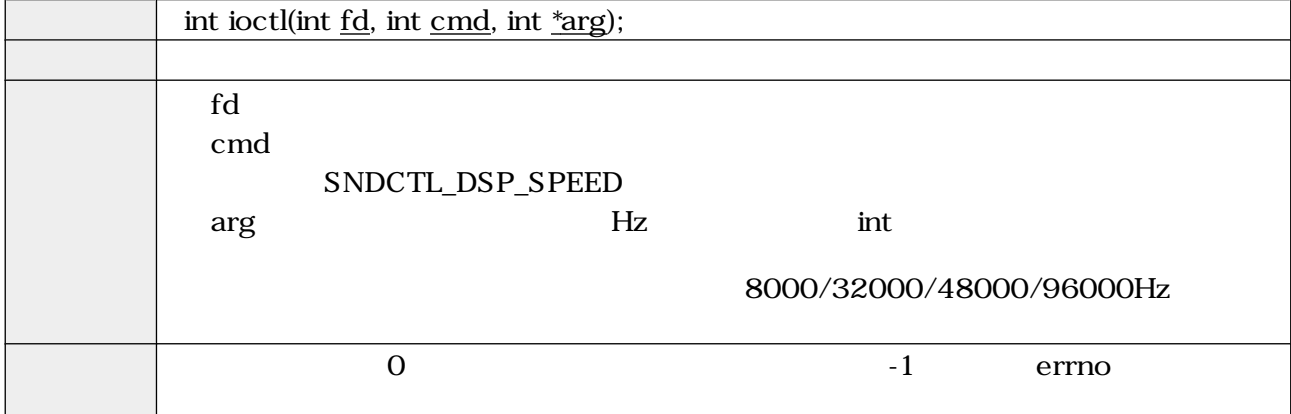

5.28. ioctl (SNDCTL\_DSP\_STEREO)

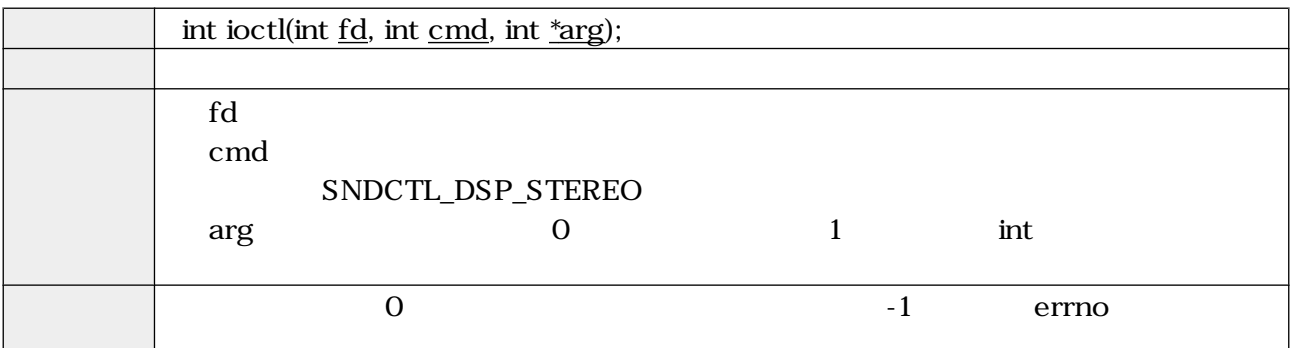

5.29. ioctl (SNDCTL\_DSP\_GETBLKSIZE)

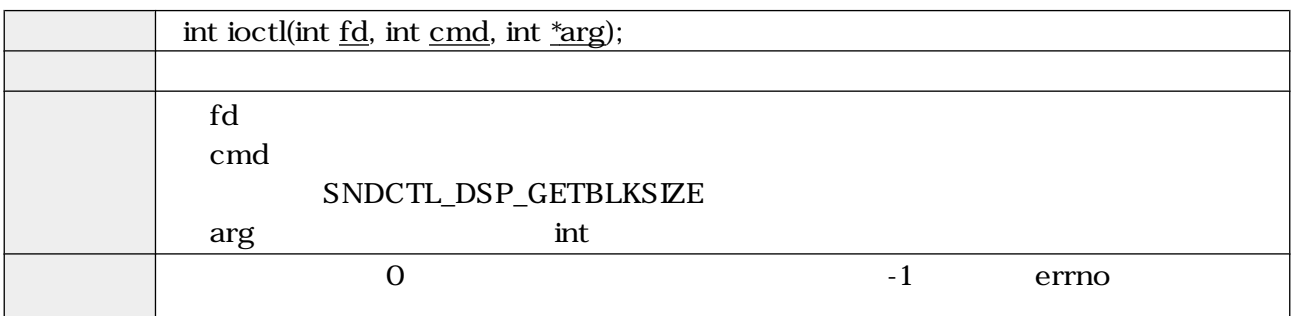

5.30. ioctl (SNDCTL\_DSP\_SAMPLESIZE)

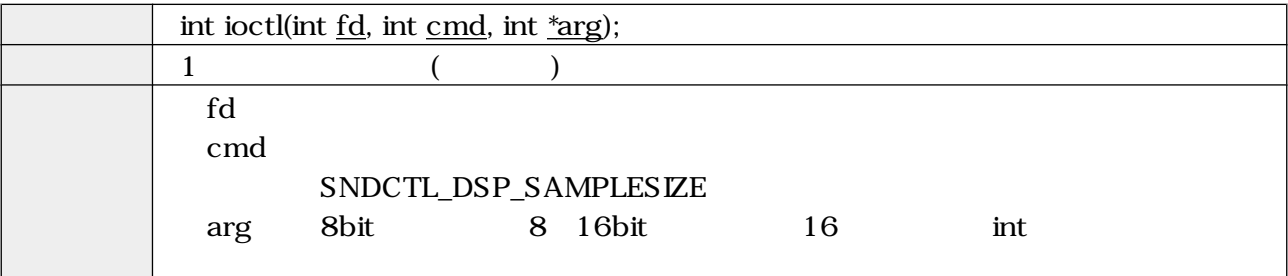

<span id="page-27-0"></span>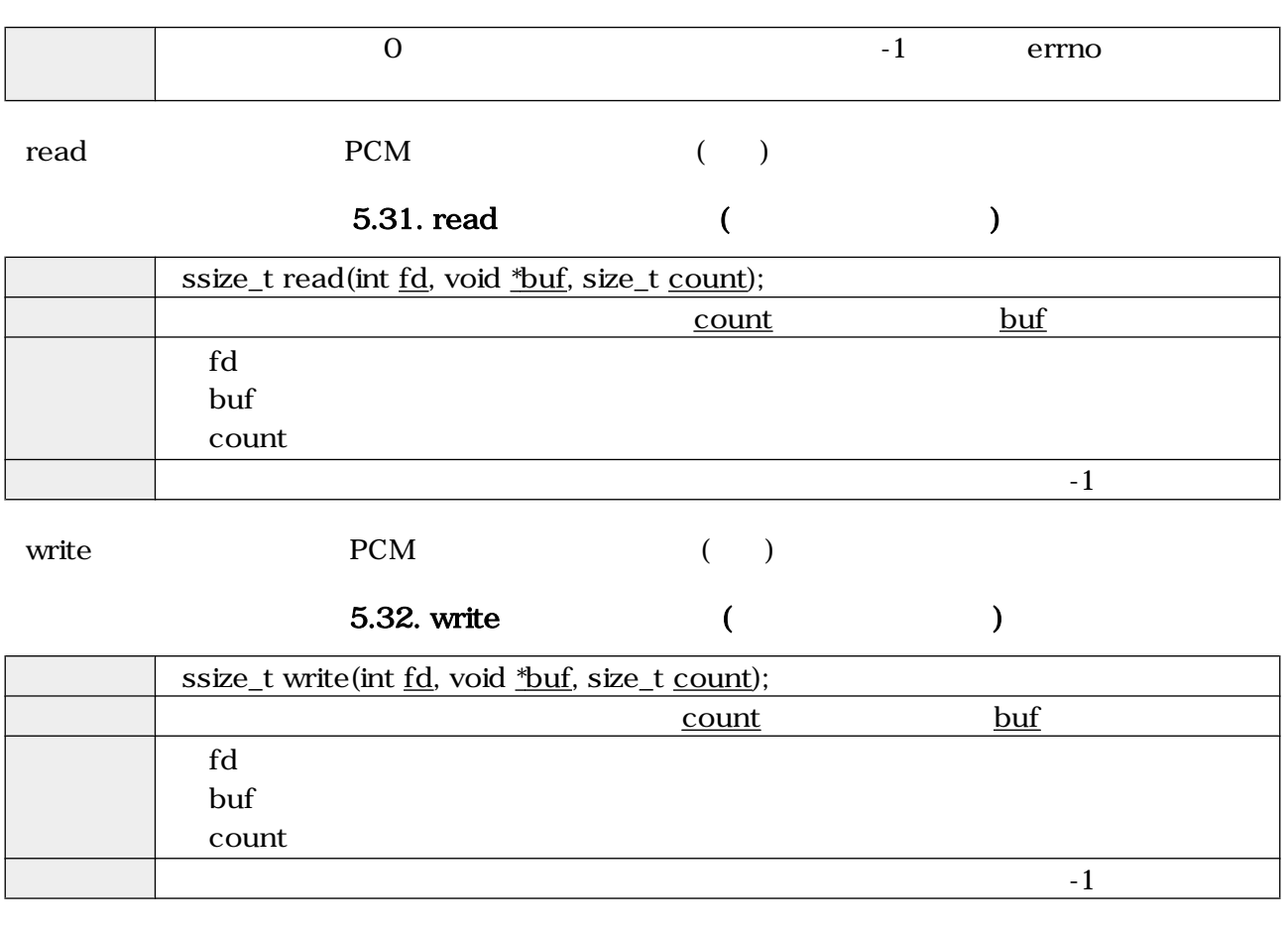

close  $\sim$ 

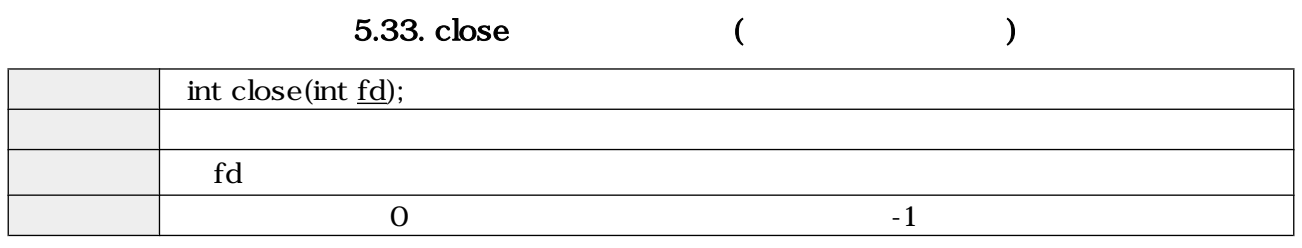

## 5.2.3. /dev/mixer

/dev/mixer

open  $\Box$ 

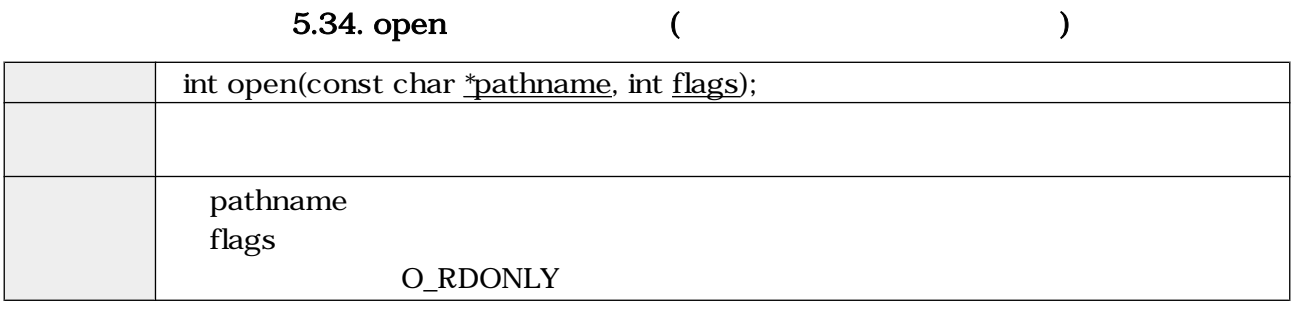

<span id="page-28-0"></span>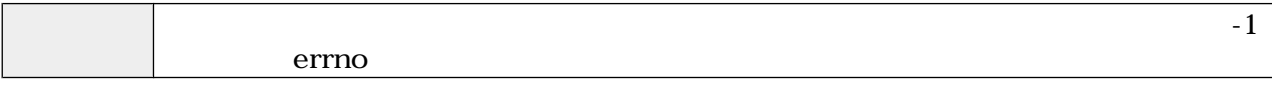

 $i$ octl  $i$ 

• SOUND\_MIXER\_READ\_ALTPCM

- SOUND\_MIXER\_WRITE\_ALTPCM
- SOUND\_MIXER\_READ\_LINE
- SOUND\_MIXER\_WRITE\_LINE
- SOUND\_MIXER\_READ\_RECSRC
- SOUND\_MIXER\_WRITE\_RECSRC

## 5.35. ioctl (SOUND\_MIXER\_READ\_ALTPCM)

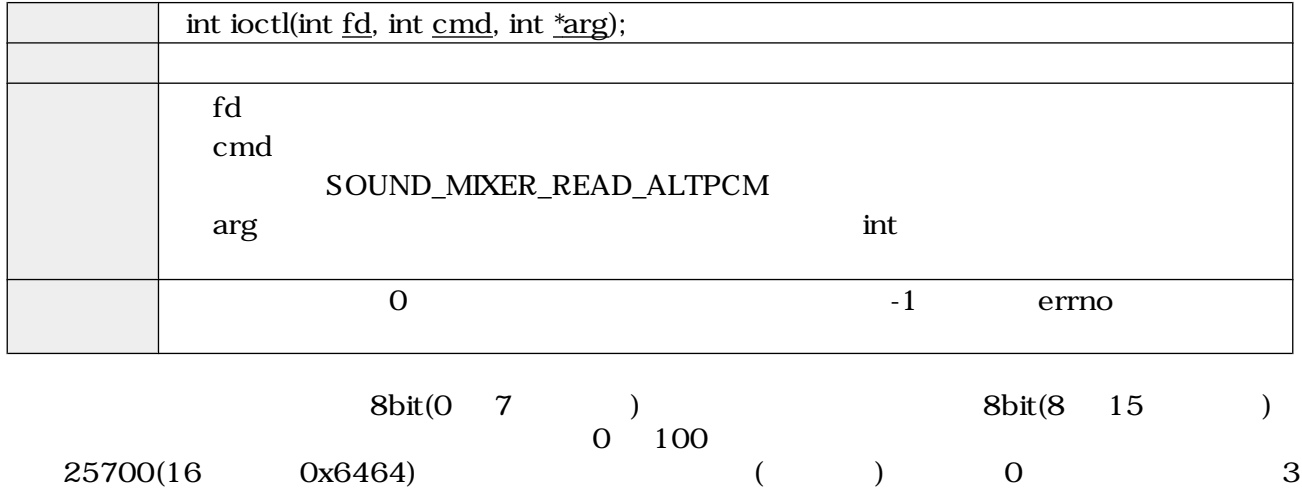

5.36. ioctl (SOUND\_MIXER\_WRITE\_ALTPCM)

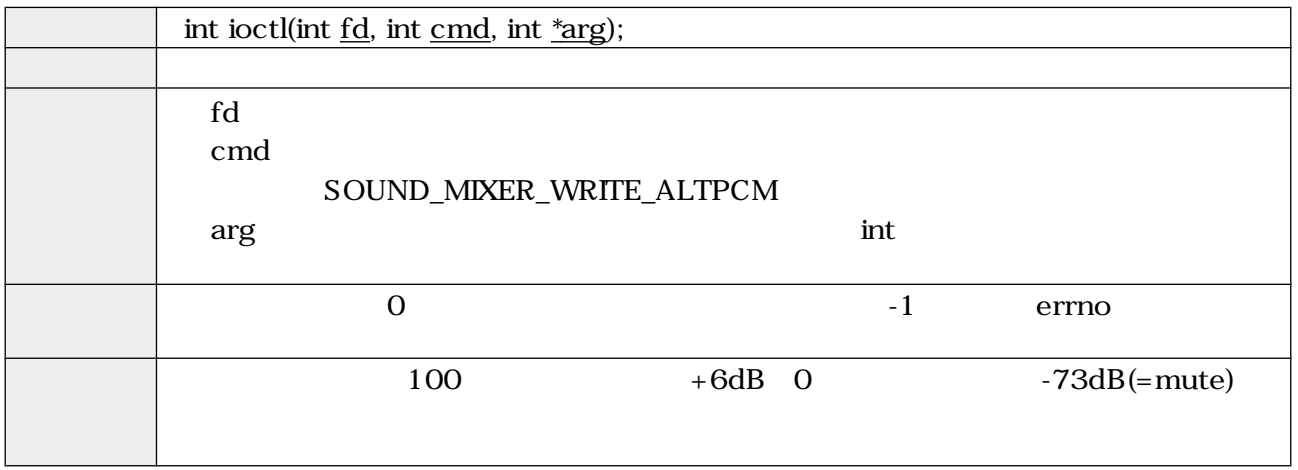

<span id="page-29-0"></span>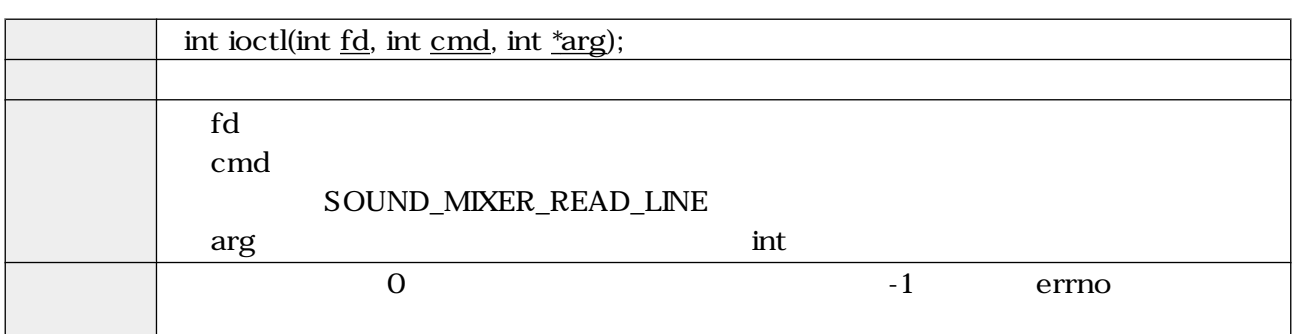

## 5.37. ioctl (SOUND\_MIXER\_READ\_LINE)

### 5.38. ioctl (SOUND\_MIXER\_WRITE\_LINE)

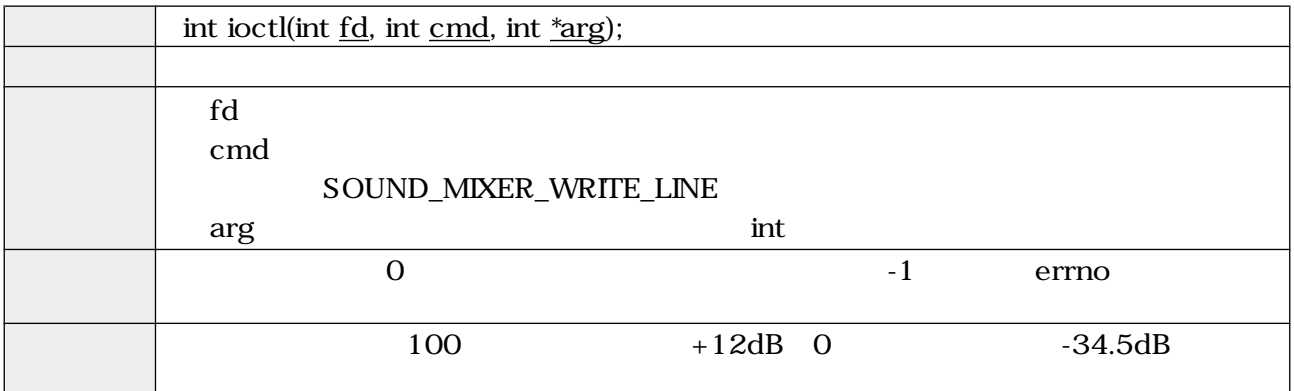

## 5.39. ioctl (SOUND\_MIXER\_READ\_RECSRC)

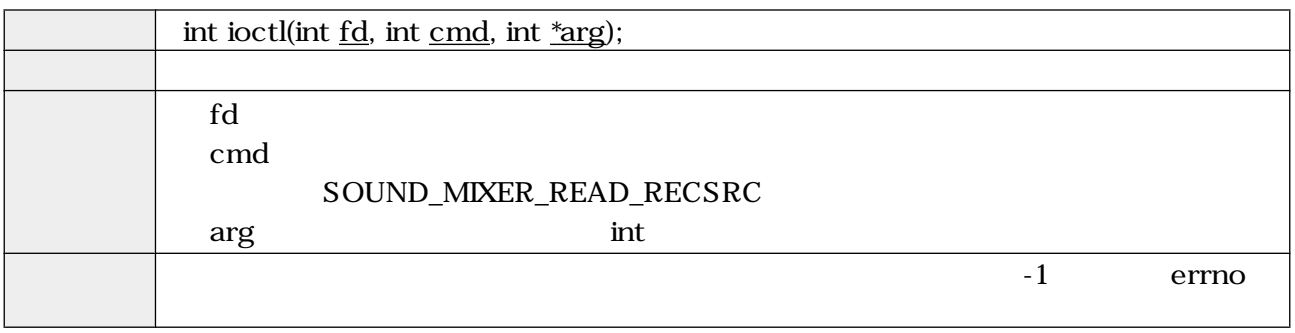

include/linux/soundcard.h SOUND\_DEVICE\_NAMES

```
#define SOUND_DEVICE_NAMES \
 {"vol", "bass", "treble", "synth", "pcm", "speaker", "line", \
 "mic", "cd", "mix", "pcm2", "rec", "igain", "ogain", \
 "line1", "line2", "line3", "dig1", "dig2", "dig3", \
 "phin", "phout", "video", "radio", "monitor"}
```

```
本ボードは、ラインイン"line"とマイクイン"mic"に対応しています。ioctl で使用する録音ソース番号
"6" "7"
```
<span id="page-30-0"></span>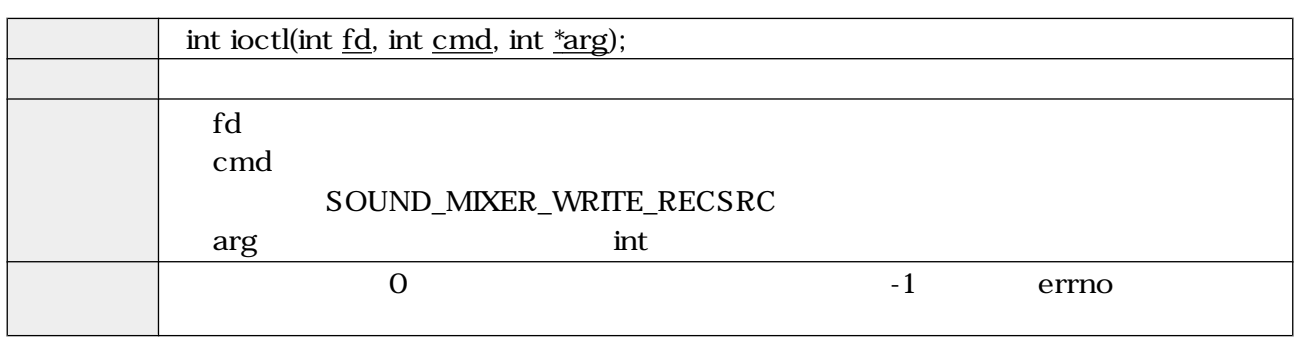

## 5.40. ioctl (SOUND\_MIXER\_WRITE\_RECSRC)

close  $\sim$ 

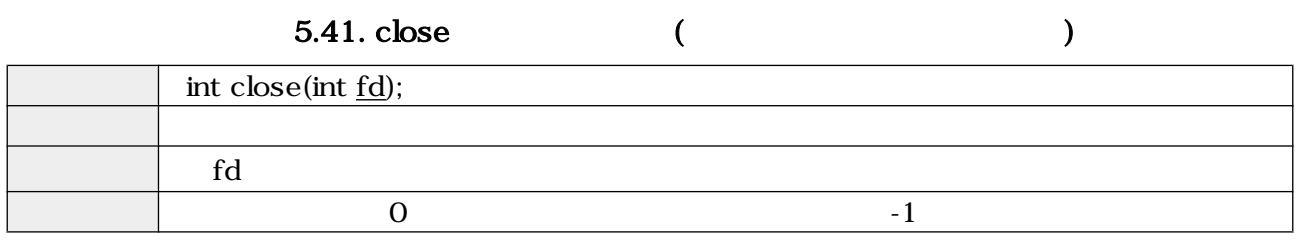

<span id="page-31-0"></span>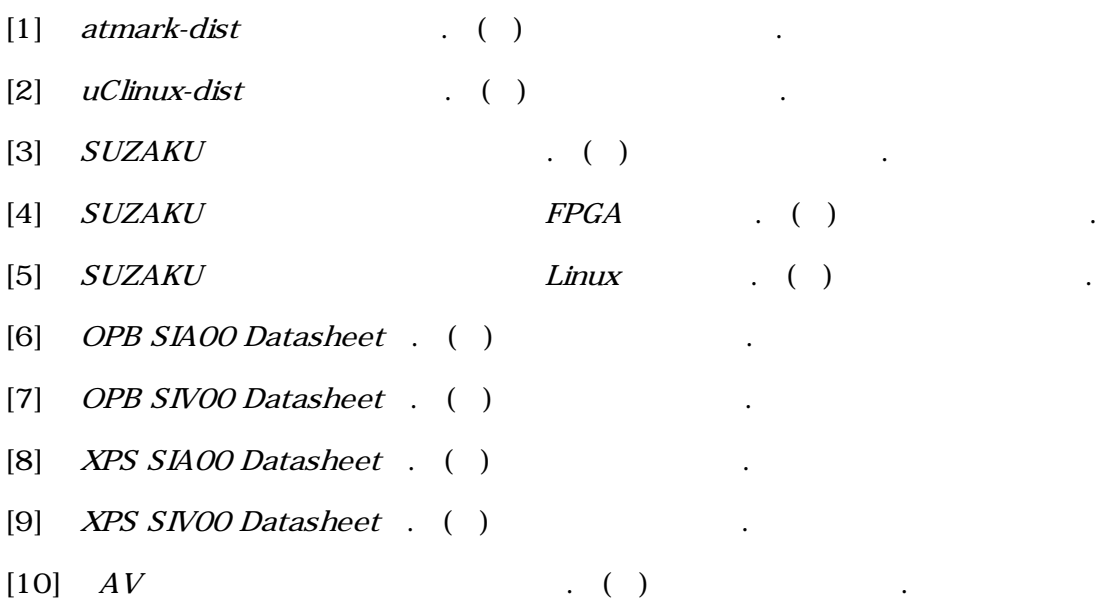

[11] ALSA project - the C library reference . http://www.alsa-project.org/alsa-doc/alsa-lib/.

[13] Open Sound System Programmer's Guide . http://www.opensound.com/pguide/ oss.pdf.

[14] Open Sound System Developer Information Site . http://developer.opensound.com/.

<sup>[12]</sup> Advanced Linux Sound Architecture (ALSA) project homepage . http://www.alsaproject.org/.

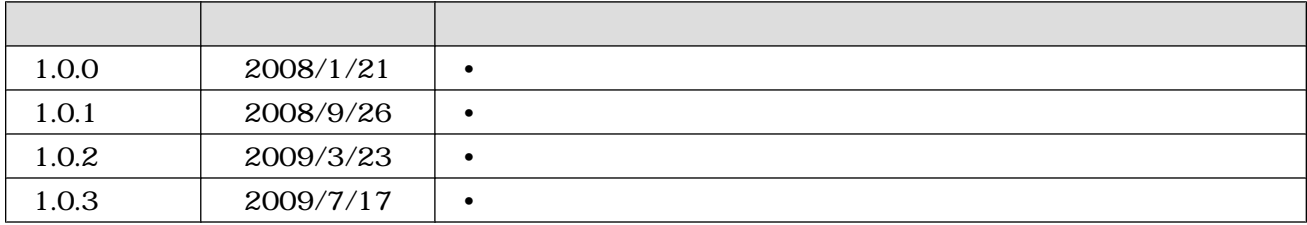

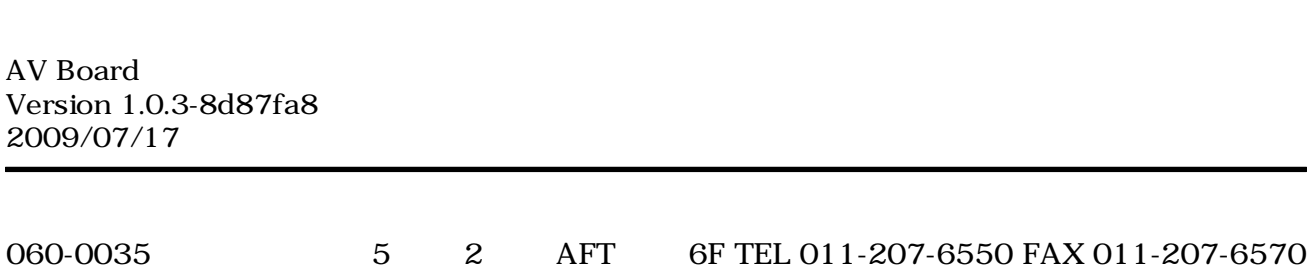